### Register your product and get support at

## www.philips.com/welcome

### BDP9600

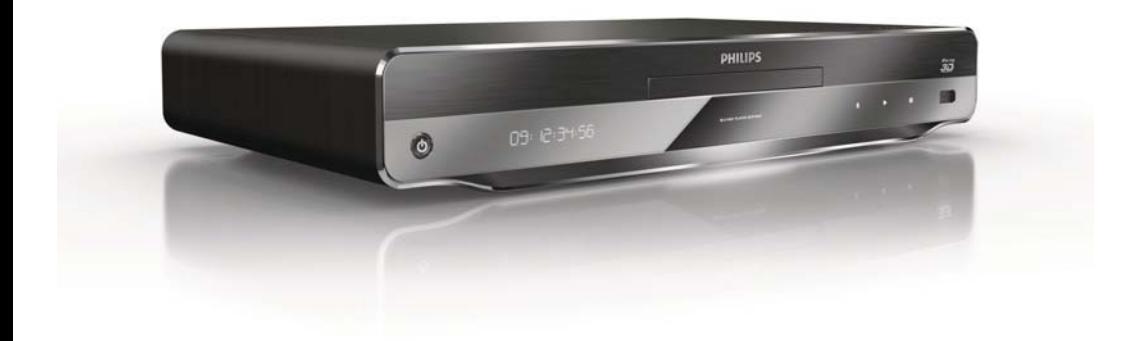

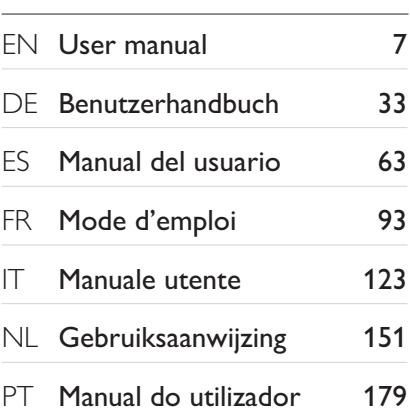

# **PHILIPS**

Philips Consumer Lifestyle

SGP-1029-CE-BDP9600/12 CE2010

**PHILIPS** 

*.............................................................. ........................................................................................ (Report No. / Numéro du Rapport) (Year in which the CE mark is affixed / Année au cours de laquelle le marquage CE a été apposé)* 

### **EC DECLARATION OF CONFORMIT**

(DECLARATION DE CONFORMITE CE)

We / Nous, PHILIPS CONSUMER LIFESTYLE B.V. (Name / Nom de l'entreprise)

TUSSENDIEPEN 4, 9206 AD DRACHTEN, THE NETHERLANDS

(address / adresse)

Declare under our responsibility that the electrical product(s): (Déclarons sous notre propre responsabilité que le(s) produit(s) électrique(s):)

**PHILIPS BDP9600/12** 

....................................................................... ........................................................... *(brand name, nom de la marque) (Type version or model, référence ou modèle)* 

#### **Blu-ray Disc Player**

*.............................................................................................. (product description, description du produit)* 

To which this declaration relates is in confirmity with the following harmonized standards: (Auquel cette déclaration se rapporte, est conforme aux normes harmonisées suivantes)

*(title, number and date of issue of the standard / titre, numéro et date de parution de la norme)* 

EN60065:2002, A1:2006, A11:2008 EN55013:2001, A1:2003, A2:2006 EN55020:2007 EN55022:2006, A1:2007 EN55024:1998, A1:2001, A2:2003 EN61000-3-2:2006 EN61000-3-3:2008 EN62311:2008 IEC62087:2008 IEC62301:2005 EN300 328-1 V1.7.1:2006 EN301 489-1 V1.8.1:2008 EN301 489-17 V1.3.2:2008

Following the provisions of :

(Conformément aux exigences essentielles et autres dispositions pertinentes de:)

2006/95/EC (Low Voltage Directive / Directive Basse Tension 2006/95/CE) 2004/108/EC (EMC Directive / Directive EMC 2004/108/CE) 1999/5/EC (R&TTE Directive / Directive R&TTE 1999/5/CE) 2009/125/EC (ErP Directive / Directive ErP 2009/125/CE) EC1275/2008 (Regulation for ErP Directive / Reglement pour les ErP Directive)

And are produced under a quality scheme at least in conformity with ISO 9001 or CENELEC Permanent Documents

(Et sont fabriqués conformément à une qualité au moins conforme à la norme ISO 9001 ou aux Documents Permanents CENELEC)

Safety: FI-11938<br>EMC: NEI-EMC

- : NEI-EMC-1-1005C126 ; NEI-EMC-2-1005C126
- EMF : NEI-EMF-1-1005C126
- RTTE : NEI-ETSP-1-1005C126; NEI-ETSE-1-1005C126

Remarks: (Remarques:)

Drachten, The Netherlands, 23.07.2010 A.Speelman CL Compliance Manager

*........................................................ ..................................................................................................... (place,date / lieu, date) (signature, name and function / signature, nom et fonction)*

#### Important notes for users in U.K.

### Mains plug

This apparatus is fitted with an approved moulded plug. Should it become necessary to replace the main fuse, this must be replaced with a fuse of same value as indicated on the plug (example 10A).

- 1. Remove fuse cover and fuse.
- 2. The replacement fuse must comply with BS1362 and have the A.S.T.A. approval mark. If the fuse is lost, contact your dealer in order to verify the correct type.
- 3. Refit the fuse cover.

In order to maintain conformity to the EMC directive, the mains plug on this player must not be detached from the mains cord.

### Copyright in the U.K.

Recording and playback of material may require consent. See Copyright Act 1956 and The Performer's Protection Acts 1958 to 1972.

### LASER

### CAUTION:

USE OF CONTROLS OR ADJUSTMENTS OR PERFORMANCE OF PROCEDURES OTHER THAN THOSE SPECIFIED HEREIN MAY RESULT IN HAZARDOUS RADIATION EXPOSURE.

### CAUTION:

VISIBLE AND INVISIBLE LASER RADIATION WHEN OPEN AND INTERLOCK DEFEATED. DO NOT STARE INTO BEAM.

### LOCATION:

INSIDE, NEAR THE DECK MECHANISM.

### Italia

### DICHIARAZIONE DI CONFORMITA'

Si dichiara che l'apparecchio BDP9600, Philips risponde alle prescrizioni dell'art. 2 comma 1 del D.M. 28 Agosto 1995 n.548. Fatto a Eindhoven

> Philips Consumer Lifestyles Philips, Glaslaan 25616 JB Eindhoven, The Netherlands

### Norge

Typeskilt fi nnes på apparatens underside.

Observer: Nettbryteren er sekundert innkoplet. Den innebygde netdelen er derfor ikke frakoplet nettet så lenge apparatet er tilsluttet nettkontakten.

For å redusere faren for brann eller elektrisk støt, skal apparatet ikke utsettes for regn eller fuktighet.

### DK

Advarsel: Usynlig laserstråling ved åbning når sikkerhedsafbrydere er ude af funktion. Undgå utsættelse for stråling.

Bemærk: Netafbryderen er sekundært indkoblet og ofbryder ikke strømmen fra nettet. Den indbyggede netdel er derfor tilsluttet til lysnettet så længe netstikket sidder i stikkontakten.

### S

Klass 1 laseraparat

Varning! Om apparaten används på annat sätt än i denna bruksanvisning specifi cerats, kan användaren utsättas för osynlig laserstrålning, som överskrider gränsen för laserklass 1. Observera! Stömbrytaren är sekundärt kopplad och bryter inte strömmen från nätet. Den inbyggda nätdelen är därför ansluten till elnätet så länge stickproppen sitter i vägguttaget.

### SF

Luokan 1 laserlaite

Varoitus! Laitteen käyttäminen muulla kuin tässä käyttöohjeessa mainitulla tavalla saattaa altistaa käyttäjän turvallisuusluokan 1 ylittävälle näkymättömälle lasersäteilylle. Oikeus muutoksiin varataan. Laite ei saa olla alttiina tippu-ja roiskevedelle. Huom. Toiminnanvalitsin on kytketty toisiopuolelle, eikä se kytke laitetta irti sähköverkosta. Sisäänrakennettu verkko-osa on kytkettynä sähköverkkoon aina silloin, kun pistoke on pistorasiassa.

Producent zastrzega możliwość wprowadzania zmian technicznych.

### ČESKA REPUBLIKA

Výstraha! Tento přístroj pracuje s laserovým paprskem. Při nesprávné manipulaci s přístrojem (v rozporu s tímto návodem) můże dojít k nebezpečnému ozáření. Proto přístroj za chodu neotevírejte ani nesnímejte jeho kryty. Jakoukoli opravu vždy svěřte specializovanému servisu.

Nebezpečí! Při sejmutí krytů a odjištění bezpečnostních spínačů hrozí nebezpečí neviditelného laserového záření!

Chraňte se před přímým zásahem laserového paprsku.

Pokud byste z jakéhokoli důvodu přístroj demontovali, vždy nejdříve vytáhněte síťovou zástrčku.

Přístroj chraňte před jakoukoli vlhkostí i před kapkami vody.

### Technické údaje laseru:

- Typ laseru:
	- Laserová dioda disku BD: AlGaInN
	- Laserová dioda disku DVD: AlGaInP
	- Laserová dioda disku CD: AlGaInP
- Vlnová délka:
	- $\cdot$  BD: 405 +5 nm/-5 nm
	- DVD: 655 +10 nm/-10 nm
	- CD: 790 +10 nm/-20 nm
- Výstupní výkon:
	- BD: Max. jmenovitý: 20 mW
	- DVD: Max. jmenovitý: 6m W
	- CD: Max. jmenovitý: 7 mW

This player is in compliance with the EEE directive. EEE yönergesine uygundur.

### Trademark notice

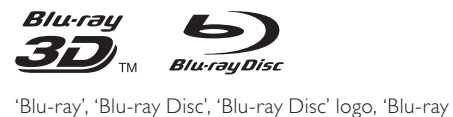

3D' and 'Blu-ray 3D' logo are the trademarks of Blu-ray Disc Association.

'Qdeo" and "QuietVideo" are trademarks of Marvell or its affiliates.

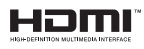

HDMI, and HDMI logo and High-Definition Multimedia Interface are trademarks or registered trademarks of HDMI licensing LLC.

## **≩**dlnai

DLNA®, the DLNA Logo and DLNA CERTIFIED® are trademarks, service marks, or certification marks of the Digital Living Network Alliance.

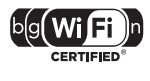

The Wi-Fi CERTIFIED Logo is a certification mark of the Wi-Fi Alliance.

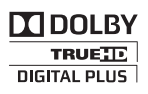

Manufactured under license from Dolby Laboratories. Dolby and the double-D symbol are trademarks of Dolby Laboratories.

### **adtsañ Master Audio**

Manufactured under license under U.S. Patent #'s: 5,451,942; 5,956,674; 5,974,380; 5,978,762; 6,226,616; 6,487,535; 7,212,872; 7,333,929; 7,392,195; 7,272,567 & other U.S. and worldwide patents issued & pending. DTS and the Symbol are registered trademarks, & DTS-HD, DTS-HD

Master Audio, and the DTS logos are trademarks of DTS, Inc. Product includes software. © DTS, Inc. All Rights Reserved.

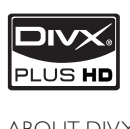

ABOUT DIVX PLUS ™ HD: DivX® is a digital video format created by DivX, Inc. This is an official DivX Certified® device that plays DivX video, including DivX Plus™ HD video (H.264/.MKV) up to 1080p and premium content. Visit www.divx.com for more information and software tools to convert your files into DivX video.

ABOUT DIVX VIDEO-ON-DEMAND: This DivX Certified® device must be registered in order to play DivX Video-on-Demand (VOD) content. To generate the registration code, locate the DivX VOD section in the device setup menu. Go to vod. divx.com with this code to complete the registration process and learn more about DivX VOD.

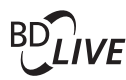

### BONUSVIEW™

'BD LIVE' and 'BONUSVIEW' are trademarks of Blu-ray Disc Association.

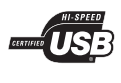

The USB-IF Logos are trademarks of Universal Serial Bus Implementers Forum, Inc.

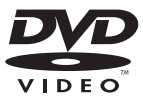

'DVD Video' is a trademark of DVD Format/Logo Licensing Corporation.

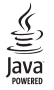

Java and all other Java trademarks and logos are trademarks or registered trademarks of Sun Microsystems, Inc. in the United States and/or other countries.

### Contenido

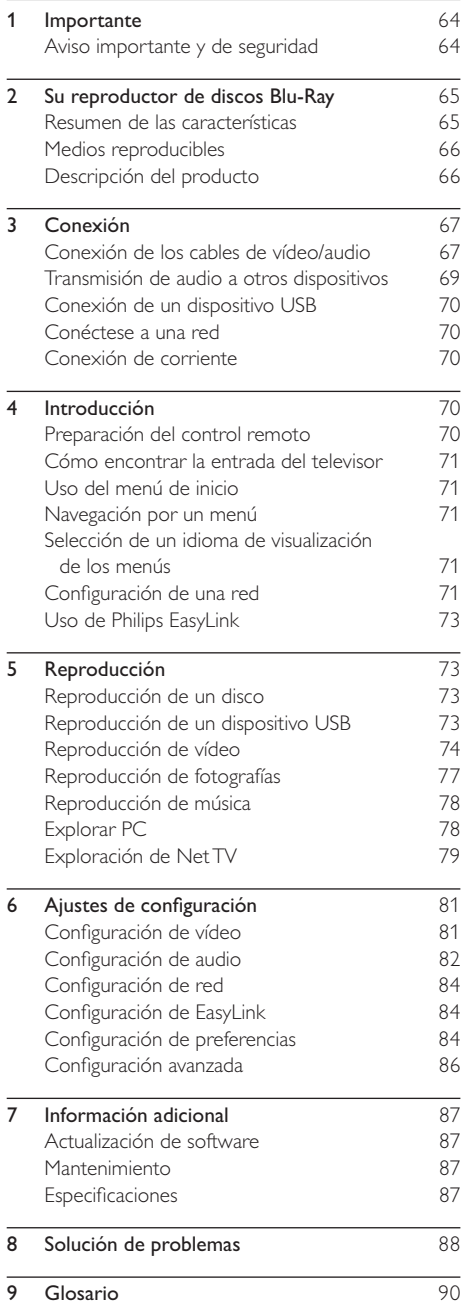

### **Importante**

### Aviso importante y de seguridad

### Advertencia

- Riesgo de sobrecalentamiento! Nunca instale el producto en un espacio reducido. Deje siempre un espacio de 10 cm, como mínimo, en torno al producto para que se ventile. Asegúrese de que las ranuras de ventilación del producto nunca están cubiertas por cortinas u otros objetos.
- Nunca coloque este producto, el control remoto o las pilas cerca de llamas sin protección u otras fuentes de calor, incluida la luz solar directa.
- Use el producto únicamente en interiores. Mantenga este producto alejado del agua, la humedad y objetos que contengan líquidos.
- No coloque nunca este producto sobre otro equipo eléctrico.
- Manténgase alejado de este producto durante las tormentas con aparato eléctrico.
- Si usa el enchufe de alimentación o un adaptador para desconectar el aparato, éstos deberán estar siempre a mano.
- Radiación láser visible e invisible cuando se abre. Evite exponerse al haz.
- Este producto con una fabricación de Clase I debe conectarse a una toma de corriente con una conexión de toma de tierra protegida.

### Advertencia de salud sobre la visualización de imágenes en 3D

- Si usted o su familia tiene un historial de epilepsia o fotosensibilidad, consulte a un profesional médico antes de exponerse a luces intermitentes, sucesiones rápidas de imágenes o imágenes en 3D.
- Para evitar molestias como mareos, dolor de cabeza o desorientación, recomendamos que no vea imágenes en 3D durante períodos prolongados. Si experimenta alguna molestia, deje de ver las imágenes en 3D y no haga ninguna actividad potencialmente peligrosa (como por ejemplo conducir un coche) hasta que los síntomas hayan desaparecido. Si los síntomas persisten, no vuelva a ver imágenes en 3D sin consultar a un profesional médico primero.
- Los padres deben vigilar a sus hijos durante la visualización de 3D y asegurarse de que ellos no sufran ninguna molestia como las mencionadas anteriormente. Ver imágenes en 3D no está recomendado para niños menores de 6 años, ya que su sistema visual no se ha desarrollado completamente.

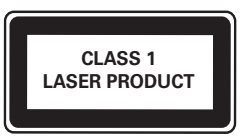

Este producto cumple los requisitos de interferencias de radio de la Comunidad Europea.

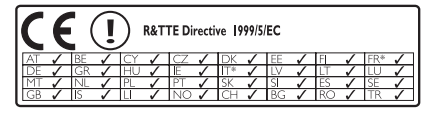

\* Las funciones inalámbricas y de Ethernet LAN únicamente están autorizadas para el uso en interiores.

Por la presente, Philips Consumer Lifestyle, declara que este reproductor de Blu-ray Disc inalámbrico (BDP9600) cumple los requisitos esenciales y cualesquiera otras disposiciones aplicables de la Directiva 1999/5/CE.

### Cómo deshacerse del producto antiguo y de las pilas

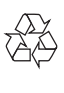

El producto ha sido diseñado y fabricado con materiales y componentes de alta calidad que pueden reciclarse y reutilizarse.

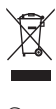

Cuando aparece este símbolo de cubo de basura tachado en un producto, significa que cumple la Directiva europea 2002/96/EC. Infórmese sobre el sistema local de reciclaje de productos eléctricos y electrónicos.

Proceda conforme a la legislación local y no se deshaga de sus productos antiguos con la basura doméstica normal.

La eliminación correcta del producto antiguo ayudará a evitar posibles consecuencias negativas para el medioambiente y la salud humana.

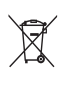

El producto contiene pilas cubiertas por la Directiva europea 2006/66/EC, que no se pueden eliminar con la basura doméstica normal.

Infórmese de la legislación local sobre la recogida selectiva de pilas ya que el desecho correcto ayuda a evitar consecuencias negativas para el medio ambiente y la salud humana.

### Aviso de copyright

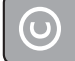

### Be responsible Respect copyrights

Este producto incorpora tecnología de protección de derechos de autor recogida en las patentes de EE.UU. y otros derechos de la propiedad intelectual pertenecientes a Rovi Corporation. Se prohíbe la ingeniería inversa y el desmontaje.

#### Software de código fuente abierto

Por la presente Philips Electronics Singapore Pte Ltd ofrece la entrega, bajo solicitud, de una copia completa del código fuente correspondiente a los paquetes de software de código abierto con copyright para los que esta oferta sea obligatoria. Esta oferta es válida hasta tres años después de la compra del producto para cualquier persona que reciba esta información. Para obtener el código fuente, póngase en contacto con open.source@philips.com. Si prefiere no usar el correo electrónico o si no recibe confirmación en una semana tras enviarnos un correo a esta dirección de correo electrónico, escriba una carta a "Open Source Team, Philips Intellectual Property & Standards, P.O. Box 220, 5600 AE Eindhoven, The Netherlands." Si no recibe la confirmación oportuna de la carta, envíenos un correo a la dirección de correo electrónico anterior.

### 2 Su reproductor de discos Blu-Ray

Le felicitamos por su compra y le damos la bienvenida a Philips. Para poder beneficiarse por completo de la asistencia que ofrece Philips (por ejemplo, actualizaciones de software), registre el producto en www.philips.com/welcome.

Si se pone en contacto con Philips, se le pedirá el número de serie y de modelo del reproductor. El número de modelo y el número de serie se encuentran en la parte posterior del reproductor. Escriba los números aquí:

Número de modelo

Número de serie

### Resumen de las características

Para obtener el rendimiento óptimo de este reproductor, se recomienda actualizar el software del mismo regularmente.

#### Procesamiento de vídeo Qdeo para ver las películas en todo su esplendor

El procesamiento Qdeo produce una imagen con menos distorsiones, color y contraste mejorados, grandes detalles y un amplio sentido de profundidad, lo que da como resultado una experiencia de visualización absorbente.

Reproducción de discos Blu-ray Disc en 3D

Este reproductor puede reproducir discos Blu-ray Disc en 3D y proporciona una experiencia 3D Full HD en casa. Conecte su reproductor a un televisor compatible con 3D con un cable HDMI y póngase las gafas 3D que incluye el televisor para disfrutar de la emoción del mundo 3D. NetTV

Net TV le ofrece una amplia gama de información y ocio en línea a través del televisor conectado este reproductor. Con Net TV podrá disfrutar de las mejores páginas Web adaptadas a la medida de su televisor.

#### Videoclub en línea

El videoclub en línea Philips le permite acceder a multitud de películas de gran calidad que puede ver directamente en el televisor.

Este servicio depende de cada país. No todos los países tienen este servicio disponible.

#### DLNA

Este reproductor de Philips tiene incorporado un enlace de red DLNA para permitirle ver vídeos y fotos o escuchar música procedentes directamente de su

PC. Los productos con certificación DLNA ofrecen capacidades adicionales para poder cumplir no una, sino varias funciones en su red doméstica digital.

#### DivX Plus HD

Este reproductor es un dispositivo DivX Plus HD Certified. Reproduce todos los vídeos DivX, incluidos los archivos de vídeo DivX Plus HD (vídeo H.264 con extensión de archivo .mkv y audio AAC) hasta 1080p y contenido Hollywood de calidad superior.

Sonido Surround multicanal 7.1 de alta fidelidad Este reproductor admite audio de alta definición como, por ejemplo, Dolby TrueHD y DTS-HD Master Audio.

### Medios reproducibles

Este reproductor puede reproducir:

- BD-Video, BD-R/RE2.0, BD 3D
- DVD, DVD-vídeo, DVD+R/+RW, DVD-R/- RW, DVD+R/-R DL (doble capa)
- CD de vídeo/SVCD
- CD de audio, CD R/CD RW, MP3, WMA, archivos JPEG
- DivX (Ultra)/DivX Plus HD media, MKV media
- Unidad flash USB

### Códigos de región

Puede reproducir discos con los siguientes códigos de región.

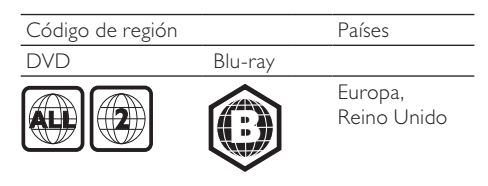

### Descripción del producto

Unidad principal

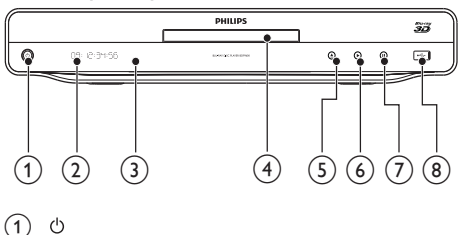

• Enciende el reproductor o lo cambia al modo de espera.

- 2 Pantalla
- (3) Sensor iR
	- Detecta señales del mando a distancia. Apunte siempre con el mando a distancia al sensor de infrarrojos.
- (4) Compartimento de disco
- $(5)$   $\triangle$ 
	- Abre o cierra el compartimento de discos.
- $(6)$ 
	- Inicia o reanuda la reproducción.
- $\circled7$ -H)
	- Hace una pausa en la reproducción.
- $\circledR$  Toma  $\leftarrow$ 
	- Conecte un dispositivo USB.

### Mando a distancia

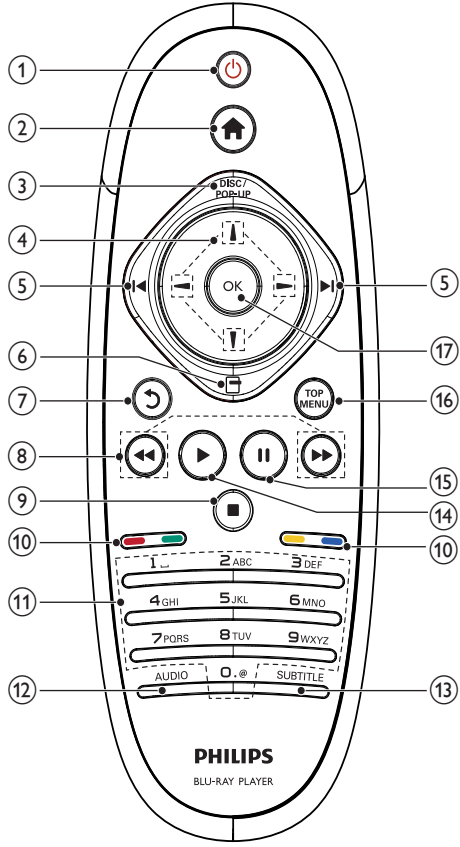

#### $\bigcap$  $(1)$

- Enciende el reproductor o lo cambia al modo de espera.
- Si EasyLink está activado, manténgalo pulsado durante al menos tres segundos para poner en modo de espera todos los dispositivos conectados compatibles con HDMI CEC.

### $(2)$

• Accede al menú de inicio del reproductor.

### 3 DISC/POP-UP

- BD: accede al menú emergente o sale del mismo.
- DVD: accede al menú del disco o sale del mismo.

### $\left(4\right)$   $\left|1\right|$  /  $\left|-\right|$  –

Permite desplazarse por los menús.

### $(5)$  14/H

• Salta al título, capítulo o a la pista anterior o siguiente.

#### $(6)$ Θ

- Accede a las opciones de la actividad o la selección actual.
- $\tau$ 
	- Vuelve a un menú de visualización anterior.

### $(8)$  44/ $\blacktriangleright$

- Busca hacia atrás o hacia delante.
- $\circ$ 
	- Detiene la reproducción.
	- Manténgalo pulsado para abrir o cerrar el compartimento de discos.

### (10) Botones de color

**BD**: selecciona tareas u opciones.

### (11) Botones alfanuméricos

- Selecciona un elemento para reproducirlo.
- Permite introducir números.
- Introduce letras mediante un sistema de escritura tipo SMS.

### $(12)$  AUDIO

- Selecciona un canal o idioma de audio de un disco.
- (13) SUBTITLE
	- Selecciona el idioma de los subtítulos de un disco.

### $(14)$

• Inicia o reanuda la reproducción.

#### $(15)$ п

- Hace una pausa en la reproducción.
- Adelanta la reproducción en pausa fotograma a fotograma.

### (16) TOP MENU

- BD: muestra el menú principal.
- DVD: muestra el menú de títulos.
- (17) OK
	- Confirma una entrada o selección.

### 3 Conexión

Realice las siguientes conexiones para comenzar a usar el reproductor.

#### Conexiones básicas:

- Vídeo
- Audio
- Alimentación

#### Conexiones opcionales:

- Transmisión de audio a otros dispositivos
	- Amplificador o receptor AV digital compatible con HDMI
	- Amplificador o receptor AV multicanal
	- Amplificador o receptor AV digital
	- Sistema estéreo analógico
- dispositivo USB
- Red con cable/inalámbrica

### Nota

- Consulte la identificación y los valores nominales de alimentación en la placa de tipo de la parte posterior o inferior del producto.
- Antes de realizar cualquier conexión o cambiarla, asegúrese de que todos los dispositivos estén desconectados de la toma de alimentación.

### Conexión de los cables de vídeo/ audio

Seleccione la mejor conexión de vídeo que admita el televisor.

- Opción 1: conexión a la toma HDMI (para un televisor compatible con HDMI, DVI o HDCP).
- Opción 2: conexión a las tomas de vídeo por componentes (para un televisor estándar o con exploración progresiva).
- Opción 3: conexión a la toma de vídeo compuesto (para un televisor estándar).

### Opción 1: conexión a la toma HDMI

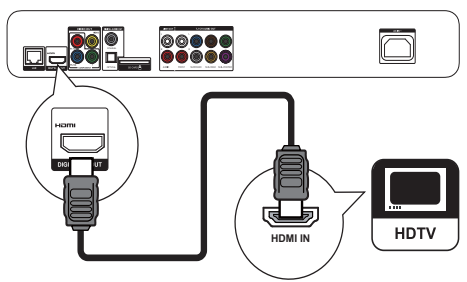

- 1 Conecte un cable HDMI (no incluido) a:
	- la toma **HDMI** de este reproductor.
	- la toma de entrada HDMI del televisor.

### Consejo

- Si el televisor dispone únicamente de un conector DVI, utilice un adaptador HDMI/DVI. Conecte un cable de audio para la salida de sonido.
- Si en el televisor aparece una pantalla en blanco con la conexión HDMI, pulse  $\biguparrow$  en el mando a distancia y, a continuación, pulse "731" (botones numéricos) para recuperar la imagen.
- Si va a conectar este reproductor a un televisor compatible con 1080p o 1080p/24 Hz, Philips recomienda utilizar un cable HDMI de categoría 2, también conocido como cable HDMI de alta velocidad, para obtener una salida de audio y vídeo óptima.
- Para reproducir las imágenes de vídeo digital de un BDvídeo o un DVD-vídeo mediante una conexión HDMI, es necesario que tanto este dispositivo como el dispositivo de visualización (o un receptor/amplificador de AV) admitan un sistema de protección contra copias llamado HDCP (High-Bandwidth Digital Content Protection, protección de contenido digital de gran ancho de banda).
- Esta conexión proporciona la mejor calidad de imagen.

### Opción 2: conexión a las tomas de vídeo por componentes

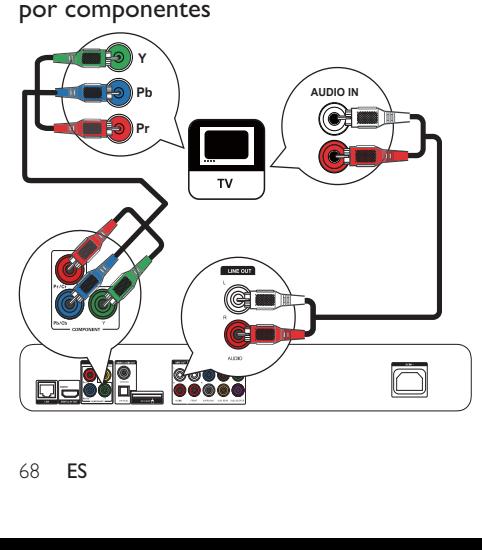

- 1 Conecte los cables de vídeo por componentes (no incluidos) a:
	- las tomas Y Pb/Cb Pr/Cr de este reproductor.
	- las tomas de entrada COMPONENT VIDEO del televisor.
- 2 Conecte los cables de audio (no incluidos) a:
	- las tomas Audio LINE OUT-L/R de este reproductor.
	- las tomas de entrada AUDIO del televisor.

### Consejo

• La toma de entrada de vídeo por componentes del televisor puede estar indicada como Y Pb/Cb Pr o YUV.

### Opción 3: conexión a la toma de vídeo compuesto

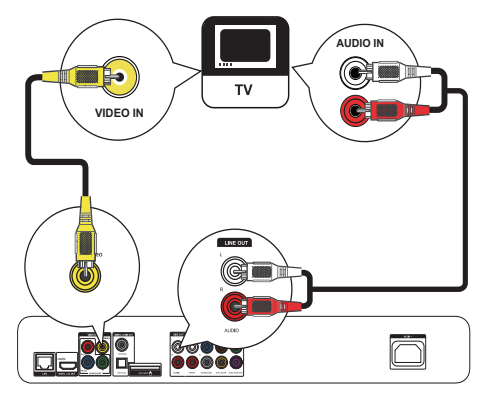

- 1 Conecte un cable de vídeo compuesto (no incluido) a:
	- la toma VIDEO de este reproductor.
	- la toma de entrada VIDEO del televisor.
- 2 Conecte los cables de audio (no incluidos) a:
	- las tomas Audio LINE OUT-L/R de este reproductor.
	- las tomas de entrada AUDIO del televisor.

### Consejo

• La toma de entrada de vídeo del televisor puede estar indicada como A/V IN, VIDEO IN, COMPOSITE o **BASEBAND** 

### Transmisión de audio a otros dispositivos

Puede transmitir el audio de este reproductor a otros dispositivos.

### Conexión a un amplificador o receptor AV compatible con HDMI

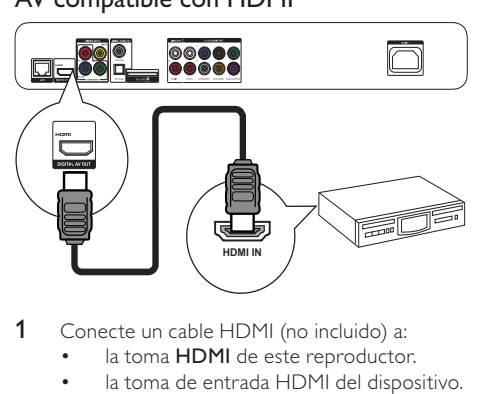

- 1 Conecte un cable HDMI (no incluido) a:
	- la toma HDMI de este reproductor.
	- la toma de entrada HDMI del dispositivo.

### Consejo

La conexión HDMI proporciona la mejor calidad de sonido.

### Conexión a un receptor/amplificador multicanal de AV

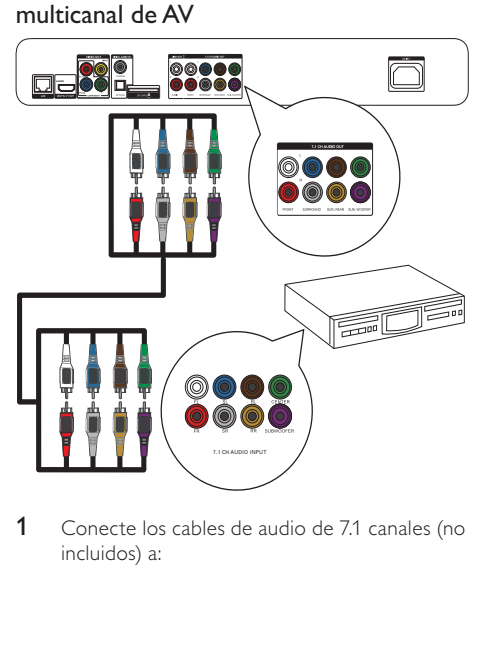

1 Conecte los cables de audio de 7.1 canales (no incluidos) a:

- las tomas 7.1 CH AUDIO OUTPUT de este reproductor.
- las tomas correspondientes de entrada AUDIO del dispositivo.

#### $\ast$ Consejo

- Para conectar un receptor o amplificador AV de 5.1 canales, conecte toda las tomas de audio de 7.1 canales excepto las tomas SL/SR.
- Puede optimizar la salida de los altavoces (consulte "Ajustes de configuración" >[Audio]> [Config. altav.]).

### Conexión a un amplificador o receptor AV digital

Conexión a la toma coaxial

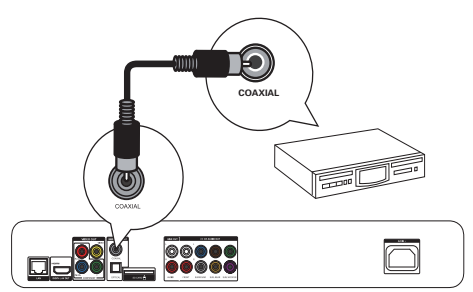

- 1 Conecte un cable coaxial (no incluido) a:
	- la toma COAXIAL de este reproductor.
	- la toma de entrada COAXIAL/DIGITAL del dispositivo.

Conexión a la toma óptica

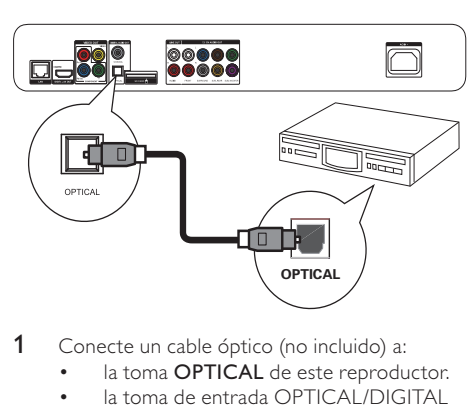

- 1 Conecte un cable óptico (no incluido) a:
	- la toma OPTICAL de este reproductor.
	- la toma de entrada OPTICAL/DIGITAL del dispositivo.

### Conexión de un sistema estéreo analógico

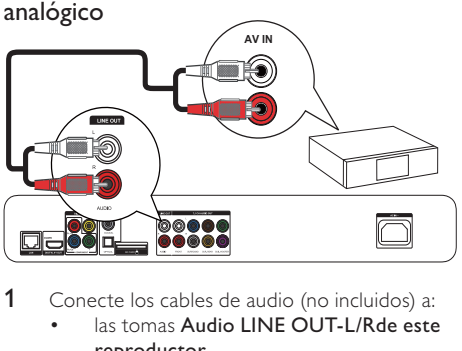

- Conecte los cables de audio (no incluidos) a:
	- las tomas Audio LINE OUT-L/Rde este reproductor.
	- las tomas de entrada AUDIO del dispositivo.

### Conexión de un dispositivo USB

Conecte el dispositivo USB a la toma ← → (USB) de la parte frontal del reproductor.

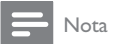

- Pulse  $\bigtriangleup$  y seleccione [Explorar USB] en el menú para acceder al contenido y reproducir los archivos.
- Conecte un dispositivo USB únicamente a la toma  $\stackrel{\bullet}{\longleftrightarrow}$ del reproductor.
- Philips no garantiza la compatibilidad con todos los dispositivos USB.

### Conéctese a una red

Con una conexión con cable o inalámbrica (consulte "Introducción" > "Configuración de una red")

puede conectar este reproductor a:

- Internet (para actualizaciones de software/BD Live/servicio Net TV).
- o a una red doméstica (para acceder a los archivos multimedia de un servidor multimedia DLNA, p. ej. un PC).

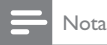

• En función del router que utilice o de la política del proveedor de servicios de Internet, es posible que no se le permita el acceso al sitio Web de Philips para obtener actualizaciones de software. Póngase en contacto con su proveedor de servicios de Internet para obtener más información.

### Conexión de corriente

### Precaución

- Riesgo de daño del reproductor Compruebe que el voltaje de la fuente de alimentación se corresponde con el voltaje impreso en la parte posterior de la unidad.
- Antes de conectar el cable de alimentación de CA, asegúrese de que ha realizado correctamente las demás conexiones.

### Nota

- La placa de modelo está situada en la parte posterior del reproductor.
- Conecte el cable de alimentación de CA:
	- a este reproductor.
	- al enchufe de la pared.
	- » El reproductor ya puede configurarse para su uso.

### 4 Introducción

### Precaución

• El uso de controles, los ajustes o el funcionamiento distintos a los aquí descritos pueden producir exposición a la radiación u otras situaciones de peligro.

Siga siempre las instrucciones de este capítulo en orden.

### Preparación del control remoto

Pulse  $\overline{\blacktriangledown}$  en la parte posterior del mando a distancia para abrir la cubierta posterior.

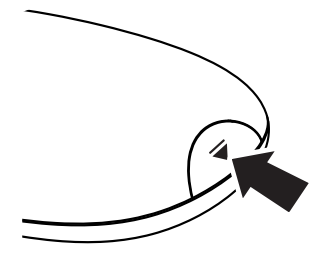

- **2** Inserte dos pilas AAA con la polaridad  $(+/-)$ correcta, tal como se indica.
- 3 Sustituya la cubierta posterior.

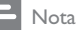

- Si no va a utilizar el mando a distancia durante un período largo de tiempo, quite las pilas.
- No mezcle pilas (antiguas y nuevas, o de carbón y alcalinas, etc.).
- Las pilas contienen sustancias químicas, por lo que debe deshacerse de ellas correctamente.

### Cómo encontrar la entrada del televisor

- 1 Pulse  $\circ$  para encender el reproductor.<br>2 Focienda el televisor y cámbielo a la entr
- 2 Encienda el televisor y cámbielo a la entrada de vídeo (consulte el manual de usuario del televisor para ver cómo seleccionar la entrada A/V).

### Utilización por primera vez

Cuando encienda este reproductor por primera vez o restablezca el ajuste predeterminado, se le solicitará que seleccione un idioma para el menú y, a continuación, un país.

### Uso del menú de inicio

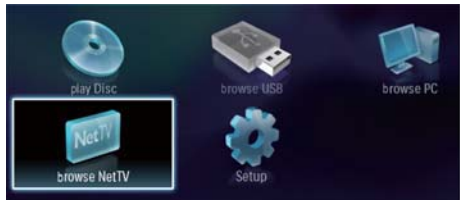

- **1** Pulse  $\bigoplus$  para mostrar el menú de inicio.
	- Seleccione [reproducir disco] para iniciar la reproducción del disco.
	- Para reproducir los contenidos del dispositivo USB, seleccione [Explorar USB].
	- Seleccione [Configuración] para acceder a los menús de configuración.
	- Para acceder a los archivos multimedia desde un servidor multimedia DLNA (p. ej. un PC), seleccione [Explorar PC].
	- Para acceder a los servicios de Net TV en Internet, seleccione [Explorar Net TV].

### Navegación por un menú

Cuando se muestre un menú, pulse los botones en el control remoto para desplazarse por el mismo.

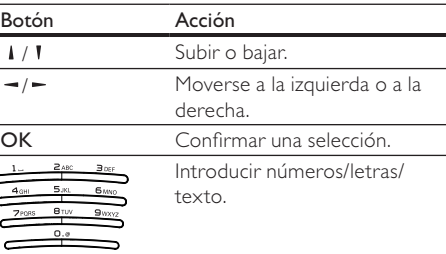

### Selección de un idioma de visualización de los menús

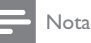

televisor.

- Si el reproductor se conecta a un televisor compatible con HDMI CEC y selecciona [Auto] para el [Idioma de menú], cambia automáticamente al mismo idioma de visualización de menús que el que está ajustado en el
- 1 En el menú de inicio, seleccione [Configuración] y pulse OK.
- 2 Seleccione [Preferenc.]  $y$  pulse  $-$ .
- 3 Seleccione [Idioma de menú] y pulse  $\blacktriangleright$ .

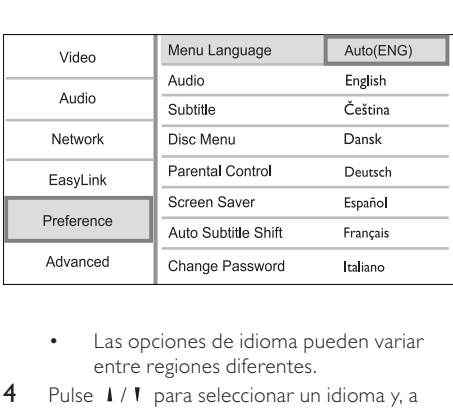

- entre regiones diferentes.
- Pulse *I* / *I* para seleccionar un idioma y, a continuación, pulse OK.

### Configuración de una red

Puede conectar este reproductor a Internet (para actualizaciones de software/BD Live/servicio Net TV) o a una red doméstica (para acceder a los archivos multimedia de un servidor multimedia DLNA, p. ej. un PC).

Para acceder a los archivos multimedia desde su PC, deberá asegurarse de que:

- cuenta con un software de servidor de medios (e.g. Windows Media Player 11) instalado en su PC;
- el software de servidor de medios está configurado para permitir compartir archivos multimedia (consulte la documentación de "Ayuda" del software de servidor de medios).

### Configuración de una red con cable

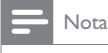

• Compruebe que los cables de red están conectados correctamente.

- 1 Conecte un cable de red (no incluido) a:
	- el puerto LAN de este reproductor.
	- el puerto de LAN en un router con conexión a Internet.
- 2 Para acceder a archivos multimedia desde su ordenador, conecte el ordenador al router.
- $3$  Encienda el reproductor, el ordenador y el router.

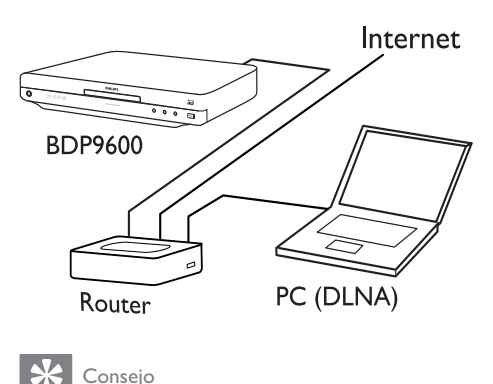

• La red con cable garantiza la mejor transmisión de datos entre los dispositivos.

### Configuración de una red inalámbrica

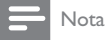

• Asegure que el reproductor, el router y el PC están todos encendidos.

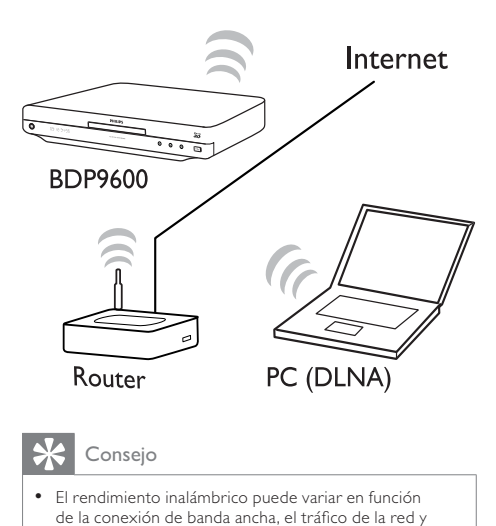

Consejo

• El rendimiento inalámbrico puede variar en función de la conexión de banda ancha, el tráfico de la red y algunas consecuencias del entorno, como por ejemplo, encontrarse rodeado por paneles de metal o por cemento, posibles interferencias de radio y la distancia de cobertura.

### Instalación de la conexión de red

La primera vez que conecte la red, instale la conexión de red.

- 1 Configure una red con cable o inalámbrica.
- 2 Pulse  $\hat{\mathbf{\tau}}$  para mostrar el menú de inicio.<br>3 Seleccione **[Configuración]** y pulse **OK**
- Seleccione [Configuración] y pulse OK.
- 4 Seleccione [Red] y pulse OK.<br>5 Seleccione Ilhstalación de reg
- Seleccione [Instalación de red] y pulse OK.

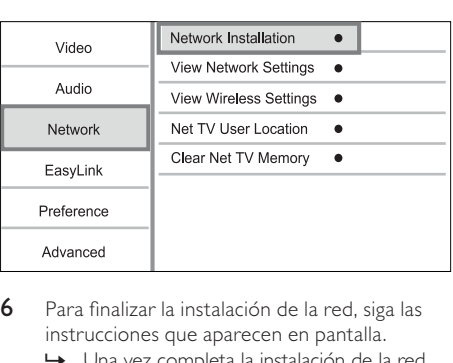

- 6 Para finalizar la instalación de la red, siga las instrucciones que aparecen en pantalla.
	- » Una vez completa la instalación de la red, podrá acceder a los servicios: búsquedas en Net TV, búsquedas en PC, BD-Live y actualizaciones de software.

### Consejo

• Puede comprobar el estado de la conexión inalámbrica o con cable de este reproductor (consulte "Ajustes de configuración" > "Configuración de red" > [Ver ajustes de red] o [Ver ajustes inalámbricos]).

### Uso de Philips EasyLink

Este reproductor es compatible con Philips EasyLink, que utiliza el protocolo HDMI CEC (Consumer Electronics Control). Puede usar un solo control remoto para controlar los dispositivos compatibles con EasyLink que estén conectados mediante los conectores HDMI.

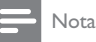

• Para activar EasyLink, debe activar las funciones HDMI CEC en el televisor y en los demás dispositivos conectados a éste. Consulte el manual del televisor y los dispositivos para obtener más información.

### Reproducción de un solo toque

- Pulse  $\Phi$  (modo de espera) para encender el reproductor.
	- » El televisor (si es compatible con la reproducción de un solo toque) se enciende automáticamente y cambia al canal de entrada de vídeo adecuado.
	- » La reproducción comienza automáticamente si ya hay un disco en el reproductor.

### Modo de espera de un solo toque

- Mantenga pulsado (hmodo de espera) durante más de 3 segundos.
	- » Todos los dispositivos conectados (si son compatibles con el modo de espera con un solo toque) cambian automáticamente al modo de espera.

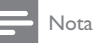

• Philips no garantiza la compatibilidad con otros dispositivos HDMI CEC.

## 5 Reproducción

### Reproducción de un disco

### Precaución

• No introduzca ningún objeto que no sean discos en el compartimento de discos.

#### Pulse ≜ sobre el panel frontal para abrir el compartimento de discos.

- También puede mantener pulsado en el mando a distancia para abrir/cerrar el compartimento de discos.
- 2 Inserte un disco con la etiqueta hacia arriba.
- 3 Inicie la reproducción del disco.
	- Para detener la reproducción del disco,  $pulse$ .

### Nota

- Compruebe los formatos de disco o archivo compatibles (consulte "Su reproductor de discos Blu-Ray"> "Medios reproducibles").
- Si aparece el menú de introducción de contraseña, introduzca la contraseña para poder reproducir el disco bloqueado o restringido (consulte "Ajustes de configuración" > "Configuración de preferencias" > [Control parental] ).
- Si realiza una pausa o detiene un disco, el protector de pantalla se activará después de 10 minutos de inactividad. Para desactivar el protector de pantalla, pulse cualquier botón.
- Después de realizar una pausa o detener el disco, si no se pulsa ningún botón durante 30 minutos, el reproductor cambia automáticamente al modo de espera.

### Reproducción de un dispositivo USB

Puede reproducir o ver archivos multimedia en los siguientes dispositivos USB:

- unidad flash
- lector de tarjetas de memoria
- HDD (este reproductor puede detectar sólo un disco duro externo con corriente por USB con pico de potencia que no sea superior a 500 mA.)

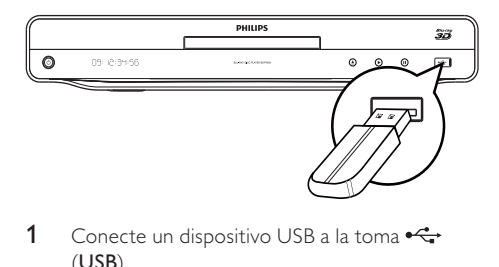

- 1 Conecte un dispositivo USB a la toma  $\leftarrow$ (USB).
- 2 Pulse  $\hat{\mathbf{n}}$ , seleccione [Explorar USB] y pulse OK.

» Aparece un menú de contenido.

- 3 Seleccione el archivo que desee reproducir y pulse OK.
	- » Se inicia la reproducción (consulte "Reproducción de vídeo", "Reproducción de fotografías" y Reproducción de música" para obtener más información).
	- Para detener la reproducción, pulse  $\blacksquare$  o quite el dispositivo USB.

### Nota

- Philips no garantiza la compatibilidad con todos los dispositivos USB.
- No es compatible con todas las cámaras. No es compatible con las cámaras digitales que requieren la instalación de un programa de PC.

### Reproducción de vídeo

### Control de la reproducción de vídeo

- 1 Reproduzca un título.
- 2 Utilice el control remoto para controlar la reproducción.

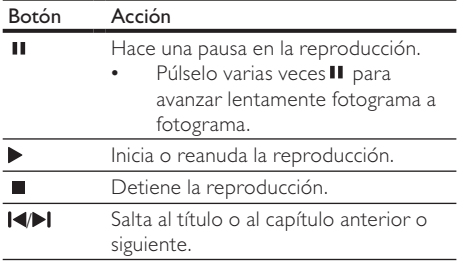

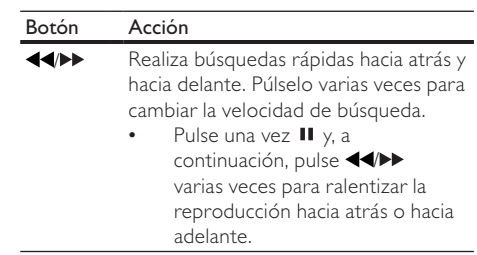

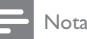

#### • Para los discos BD con aplicación Java, la disponibilidad de la función de reanudación de la reproducción depende de los discos específicos.

### Cambio de la reproducción de vídeo

- 1 Reproduzca un título.
- 2 Utilice el control remoto para cambiar la reproducción.

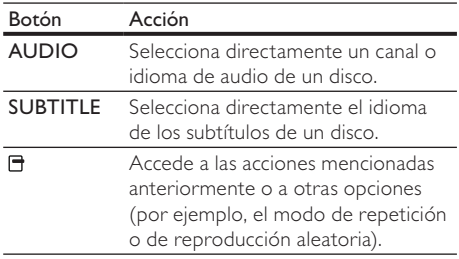

### Nota

• Es posible que algunas operaciones no funcionen en ciertos discos. Consulte la información incluida con el disco para obtener más datos.

### Menú de visualización

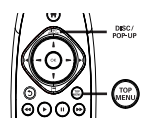

### Disco de BD-vídeo

- TOP MENU detiene la reproducción del vídeo y muestra el menú del disco. Esta función depende del disco.
- POP-UP MENU permite acceder al menú del disco de BD-vídeo sin interrumpir la reproducción del mismo.

### Disco de DVD-vídeo

- TOP MENU muestra el menú raíz de un disco.
- DISC MENU muestra la información del disco y le guía a través de las funciones disponibles en el disco.

### Discos VCD/SVCD/DivX:

• DISC MENU muestra el contenido del disco.

### Consejo

• Si el modo PBC está desactivado, el VCD/SVCD omite el menú e inicia la reproducción desde el primer título. Para que aparezca el menú antes de la reproducción, active el modo PBC (consulte "Ajustes de configuración" > [Preferenc.] > [VCD PBC]).

### Cómo mostrar la información de reproducción

- **1** Durante la reproducción, pulse  $\Box$ .
	- » Aparece el menú de opciones de reproducción.
- 2 Seleccione **[Información]** en el menú y, a continuación, pulse OK.
	- » Se muestra el estado actual la reproducción del disco.

### Selección de un título/capítulo

- **1** Durante la reproducción, pulse  $\Box$ .
	- » Aparece el menú de opciones de reproducción.
- 2 Seleccione [Títulos] o [Capíts.] en el menú y, a continuación, pulse OK.
- **3** Seleccione el número de título o capítulo y pulse OK.

### Cómo comenzar a reproducir desde un tiempo especificado

- 1 Durante la reproducción, pulse  $\Box$ .
	- » Aparece el menú de opciones de reproducción.
- 2 Seleccione [Búsq. tiem.] en el menú y, a continuación, pulse OK.
- 3 Pulse los botones de navegación ( $1 > 1$ ) para cambiar el momento al que desee saltar y, a continuación, pulse OK.

### Acercar o alejar la imagen

- **1** Durante la reproducción, pulse  $\exists$ .
	- » Aparece el menú de opciones de reproducción.
- 2 Seleccione [Zoom] en el menú y, a continuación, pulse OK.
- 3 Pulse los botones de navegación  $\left( \frac{-}{2} \right)$ )para seleccionar un grado de zoom y, a continuación, pulse OK.
- 4 Pulse los botones de navegación para desplazarse por la imagen ampliada.
	- Para cancelar el modo de zoom, pulse 5 para mostrar la barra de grado de zoom y, a continuación, pulse los botones de  $n$ avegación ( $\rightarrow$ / $\rightarrow$ ) hasta seleccionar el grado de zoom [x1].

### Repetición de la reproducción de una sección específica

- **1** Durante la reproducción, pulse  $\exists$ .
	- » Aparece el menú de opciones de reproducción.
- 2 Seleccione [Repetir A-B] en el menú y, a continuación, pulse OK para establecer el punto de inicio.
- 3 Avance en la reproducción de vídeo y pulse OK para determinar el punto final.
	- » Comienza la repetición de la reproducción.
		- Para cancelar el modo de repetición de reproducción, pulse **a**, seleccione [Repetir A-B] y pulse OK.

### Nota

• Solamente se puede repetir la reproducción de una sección marcada dentro de un título o una pista.

### Visualización de la reproducción de vídeo desde diferentes ángulos de cámara

- Durante la reproducción, pulse **日**. » Aparece el menú de opciones de reproducción.
- 2 Seleccione [Lista de ángulos] en el menú y, a continuación, pulse  $-$ .
- 3 Seleccione una opción de ángulo y pulse OK. » La reproducción cambia al ángulo seleccionado.

### Nota

• Se aplica únicamente a los discos que contengan secuencias grabadas desde diferentes ángulos de la cámara.

### Cambio manual del modo de visualización de los subtítulos

Puede ajustar manualmente la posición de los subtítulos en la pantalla del televisor.

- 1 Durante la reproducción, pulse  $\Box$ . » Aparece el menú de opciones de reproducción.
- 2 Seleccione **[Conmutación de subtítulos]** en el menú y, a continuación, pulse OK.
- $3$  Pulse los botones de navegación ( $1/1$ ) para cambiar los subtítulos, después pulse OK.

### Consejo

• Los vídeos DivX con subtítulos externos no admiten el desplazamiento de subtítulos.

### Sincronización de la salida de audio con la reproducción de vídeo

Si la reproducción de vídeo es más lenta que la salida de audio (el sonido no se corresponde con las imágenes), puede ajustar un tiempo de retardo de la salida de audio para que coincida con el vídeo.

- **1** Durante la reproducción, pulse  $\exists$ .
	- » Aparece el menú de opciones de reproducción.
- 2 Seleccione [Sinc. de audio] en el menú y, a continuación, pulse OK.
	- » Se muestra una barra deslizante.
- 3 Pulse los botones de navegación  $(-/-)$  para mover la barra deslizante hasta que el sonido coincida con las imágenes.

### Reproducción de BD-vídeo

El Blu-ray de vídeo tiene más capacidad y admite funciones como vídeos de alta definición, sonido Surround multicanal y menús interactivos, entre otras.

- 1 Introduzca un disco BD-vídeo.
- 2 Pulse  $\bigcap$ , seleccione [reproducir disco] y pulse OK.
- 3 La reproducción se inicia automáticamente o puede seleccionar una opción de reproducción y pulsar OK.
	- Durante la reproducción, puede pulsar TOP MENU para que se muestren la información, las funciones o el contenido adicionales almacenados en el disco.
	- Durante la reproducción, puede pulsar POP-UP MENU para que se muestre el menú del disco sin interrumpir la reproducción.

### Disfrute del vídeo Blu-ray en 3D

Este reproductor puede reproducir vídeos de Bluray en 3D.

- 1 Asegúrese de que el televisor sea compatible con 3D y HDMI y conecte el televisor a este reproductor con un cable HDMI.
- 2 Active la salida de Blu-ray en 3D (consulte "Ajustes de configuración"> [Vídeo] > [Vídeo Blu-ray en 3D]).
- 3 Lleve gafas de 3D que sean compatibles con el televisor para poder visualizarlo.

### Disfrute de BONUSVIEW

(Se aplica únicamente a discos compatibles con las funciones BONUSVIEW o Picture-in-Picture [imagen en imagen]).

Puede ver de forma instantánea contenido adicional (como comentarios) en una pequeña ventana de la pantalla.

- 1  $Pulse$  $\Box$ 
	- » Aparece el menú de opciones de reproducción.
- 2 Seleccione [Selección de PIP] en el menú, seleccione [PIP] y pulse OK.
	- » La ventana del vídeo secundario está activada.
- 3 Seleccione [Segundo idioma audio] o [2º idioma subtítulos] en el menú y, a continuación, pulse  $-$ .
- 4 Seleccione el idioma de reproducción y, a continuación, pulse OK.

### Disfrute de BD-LIVE

(Se aplica únicamente a discos que admitan contenido adicional de BD-Live. Asegúrese de que el reproductor está conectado a Internet.) Se puede descargar contenido adicional, como avances de películas, subtítulos, etc., en la unidad de almacenamiento local del reproductor o en un dispositivo de almacenamiento USB conectado. Hay datos de vídeo especiales que pueden reproducirse mientras se están descargando.

Cuando se reproduce un disco que admite BD-Live, la identificación del reproductor o del disco puede enviarse al distribuidor del contenido a través de Internet. Los servicios y las funciones que se proporcionan difieren en función del disco.

### Reproducción de vídeo DivX®

El vídeo DivX es un formato de medios digital que conserva una alta calidad a pesar de su elevado índice de compresión.

1 Inserte un disco o dispositivo USB que contenga vídeos DivX.

- 2 Pulse  $\hat{\mathbf{n}}$ , seleccione [reproducir disco] o [Explorar USB] y pulse OK.
	- » Aparece un menú de contenido.
- **3** Seleccione una carpeta de vídeo y, a continuación, pulse OK.
- 4 Seleccione un título para reproducirlo y, a continuación, pulse OK.
- 5 Utilice el control remoto para controlar la reproducción.

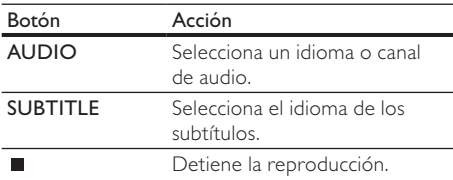

Nota

- Solamente puede reproducir vídeos DivX que se hayan alquilado o adquirido mediante el código de registro de DivX de este reproductor (consulte "Ajustes de configuración" > [Avanzada] > [Cód. VOD DivX®]).
- Puede reproducir archivos de vídeo DivX de hasta 4 GB. • Este reproductor puede mostrar hasta 45 caracteres en el subtítulo.

### Reproducción de fotografías

### Reproducción de fotografías como secuencia de diapositivas

Puede reproducir fotografías JPEG (archivos con extensiones .jpeg o .jpg).

- 1 Inserte un disco o dispositivo USB que contenga fotos JPEG.
- 2 Pulse  $\bigcap$ , seleccione [reproducir disco] o [Explorar USB] y pulse OK.
	- » Aparece un menú de contenido.
- **3** Seleccione una carpeta de fotos y, a continuación, pulse OK para acceder a ella.
	- Pulse los botones de navegación para seleccionar una foto.
- 4 Pulse OK para iniciar la reproducción de la secuencia de diapositivas.

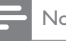

#### Nota

- Es posible que se necesite más tiempo para mostrar el contenido del disco en el televisor si existe un gran número de canciones o fotografías recopiladas en un disco.
- Este reproductor puede mostrar únicamente imágenes de cámaras digitales en formato JPEG-EXIF, que es el utilizado por la inmensa mayoría de las cámaras digitales. No puede mostrar archivos JPEG con movimiento, imágenes en formatos que no sean JPEG ni clips de sonido asociados a imágenes.
- Las carpetas o los archivos que superen el límite que admite este reproductor no se mostrarán ni se reproducirán.

### Control de la reproducción de fotografías

- Reproduzca las fotos como una secuencia de diapositivas.
	- Pulse  $\blacksquare$  para acceder a las opciones de reproducción, seleccione una opción y pulse OK.
	- Durante la reproducción de una secuencia de diapositivas, también puede pulsar  $\blacksquare / \blacksquare$  para girar una foto horizontalmente o verticalmente.
	- Si la secuencia de diapositivas se detiene. pulse para continuar la reproducción.

### Ajuste de un intervalo y una animación de la secuencia de diapositivas

- **1** Durante la reproducción, pulse  $\exists$ .
	- » Aparece el menú de opciones de reproducción.
- 2 Seleccione [Aleatorio] en el menú y, a continuación, pulse OK.
- 3 Seleccione una duración y pulse OK.
- Seleccione [Animación diap.] en el menú y, a continuación, pulse OK.
- 5 Seleccione un tipo de efecto de animación y, a continuación, pulse OK.

### Reproducción de una secuencia de diapositivas con música

Cree una secuencia de diapositivas con música para reproducir archivos de música MP3/WMA y archivos de fotos JPEG a la vez.

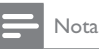

• Para crear una secuencia de diapositivas con música, debe almacenar los archivos MP3/WMA y JPEG en el mismo disco o dispositivo USB.

- 1 Reproduzca música MP3/WMA.
- 2 Pulse 5 para volver al menú principal.
- 3 Desplácese para acceder a la carpeta de fotografías y pulse OK para iniciar la reproducción de la secuencia de diapositivas.
	- » La secuencia de diapositivas comienza y continúa hasta el final de la carpeta de fotografías.
	- » El audio sigue reproduciéndose hasta el final del disco.
	- Para detener la reproducción de la secuencia de diapositivas, pulse ...
	- Para detener la reproducción de música, pulse de nuevo.

### Reproducción de música

### Control de una pista

- Reproduzca una pista.
- 2 Utilice el control remoto para controlar la reproducción.

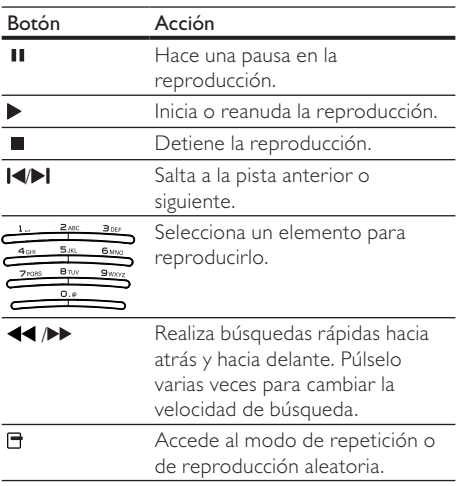

### Reproducción de música MP3/WMA

MP3 y WMA son tipos de archivo de audio comprimidos (archivos con extensiones .mp3 o .wma).

- 1 Inserte un disco o dispositivo USB que contenga música MP3/WMA.
- 2 Pulse  $\hat{\mathsf{n}}$ , seleccione [reproducir disco] o [Explorar USB] y pulse OK.
	- » Aparece un menú de contenido.
- 3 Seleccione una carpeta de música y, a continuación, pulse OK.
- 4 Seleccione el archivo que desee reproducir y pulse OK.
	- Para volver al menú principal, pulse 5.

### Nota

- En el caso de los discos grabados en varias sesiones, sólo se reproduce la primera sesión.
- Los archivos WMA protegidos por la gestión de derechos digitales (DRM) no se pueden reproducir en este reproductor.
- Este reproductor no admite el formato de audio MP3PRO.
- Si hay caracteres especiales en el nombre de una pista MP3 (ID3) o en el nombre de un álbum, puede que no se muestren correctamente en la pantalla, ya que dichos caracteres no son compatibles.
- Las carpetas o los archivos que superen el límite que admite este reproductor no se mostrarán ni se reproducirán.

### Explorar PC

Con una red doméstica, puede reproducir vídeos/ música/fotos transmitidos por un servicio de medios DLNA (p. ej. un PC) a su televisor mediante este reproductor con certificación DLNA.

### Nota

- Para explorar un PC, asegúrese de que hay instalado en el PC un software de servidor de medios (p. ej. Windows Media Player 11).
- 1 Configure una red doméstica (consulte "Introducción" > "Configuración de una red").
	- Asegúrese de que ha completado la instalación de la red.
- 2 En su PC, en el software de servidor de medios DLNA, deberá ajustar las opciones siguientes:
	- $(1)$  Compartir mi multimedia con este reproductor (consulte la información de "Ayuda" en el software de servidor de medios).
	- $(2)$  Compartir o agregar archivos a la biblioteca (consulte la información de "Ayuda" en su software de servidor de medios).
- $3$  Pulse  $\bigtriangleup$  para mostrar el menú de inicio.
- 4 Seleccione [Explorar PC] y pulse OK.
	- » Este reproductor escanea automáticamente y muestra una lista de dispositivos conectados a la red.
- 5 Seleccione su servidor de medios de DLNA (es decir, su PC) de la lista y pulse OK.
- 6 Seleccione un archivo multimedia del servidor de medios DLNA (es decir, su ordenador).
- 7 Pulse OK para iniciar la reproducción.
	- Puede controlar la reproducción mediante las funciones de reproducción (consulte "Reproducción de vídeo", "Reproducción de fotografías" y "Reproducción de música" para obtener más información).

### Exploración de Net TV

Conecte este reproductor a Internet para acceder al servicio Net TV en línea, que incluye películas, fotografías, música y contenidos informativos y de ocio. Puede disfrutar de Net TV en la televisión conectada a este reproductor.

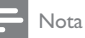

- Dado que Net TV es un sistema en línea, puede ir modificándose con el tiempo para que cumpla mejor su propósito.
- Algunos servicios de Net TV podrían añadirse, modificarse o cancelarse después de un tiempo.
- Para Net TV no podrá descargar o guardar archivos ni instalar complementos.
- 1 Configure una red (consulte "Introducción" > "Configuración de la red").
	- Asegúrese de que ha completado la instalación de la red.
- **2** Pulse  $\bigoplus$  para mostrar el menú de inicio.
- 3 Seleccione [Explorar Net TV] y pulse OK.
	- » Este reproductor comenzará a conectarse a Net TV y abrirá la página de inicio.
	- $\rightarrow$  La primera vez que lo utilice, siga las instrucciones que aparecen en pantalla para completar el registro y, a continuación, active el control paterno para bloquear/ desbloquear los servicios ofrecidos en las páginas de Net TV.
- 4 Después de que la página de inicio se abra, utilice el mando a distancia para explorar Net TV.

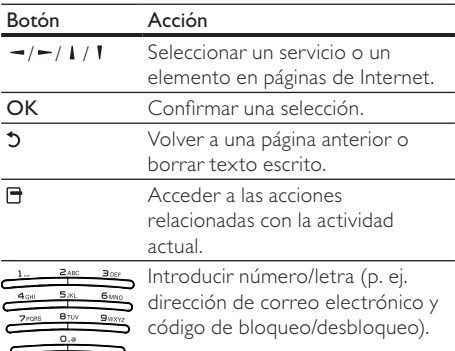

### La página de inicio de Net TV

Muestra sus servicios favoritos y algunos servicios recomendados.

### La página Browse all (Explorar todos)

Puede ver todos los servicios de Net TV por categoría. Los servicios favoritos están marcados con un icono de estrella.

#### Exploración de otro país

En la página Browse all (Explorar todos) puede cambiar el país de Net TV. Es posible que diferentes países tengan distintos servicios.

#### Marcado de favoritos

Puede marcar hasta 12 servicios. Sólo los servicios de Net TV pueden marcarse como favoritos. Los anuncios y los sitios Web de Internet abiertos no pueden marcarse.

- 1) Seleccione el icono de un servicio.
- 2) Pulse 日 para seleccionar Mark favorite (Marcar favorito) y pulse OK.
	- Para cancelar la selección de un favorito, pulse  $\blacksquare$  para seleccionar la acción de cancelar selección y, a continuación, pulse OK.

#### Sitios Web de Internet abiertos

Con Net TV puede conectarse a las páginas de Internet abiertas. Podrá ver cualquier sitio Web. Recuerde que la mayoría de los sitios Web de Internet no están adaptados para su visualización en una pantalla de televisión.

- 1) En la página Browse all (Explorar todos), seleccione Browse Internet (Explorar Internet) y pulse OK.
- 2) En el teclado en pantalla, seleccione un carácter y pulse OK. Repita el paso 2 para introducir una dirección Web.
	- **Para borrar texto escrito, pulse DBACK.**
	- Para navegar a través de los enlaces disponibles en una página de Internet abierta, pulse  $\sqrt{1/7}$  =/ = en el mando a distancia y, a continuación, pulse OK para abrir el enlace.

### Acceso a videoclubs en línea

Este servicio depende de cada país. Con una tarjeta SD insertada para ampliar la memoria, puede ver las películas alquiladas instantáneamente por Net TV y descargarlas automáticamente en la tarjeta SD.

1) Inserte una tarjeta SD en blanco en la toma SD CARD del panel trasero del reproductor.

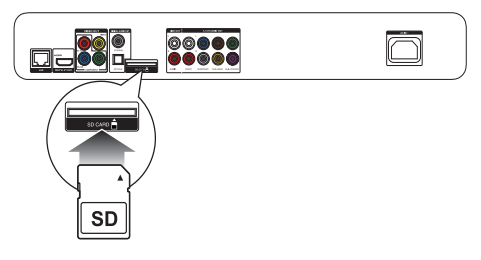

- 2) En la página Browse all (Explorar todos), seleccione Video Store (Videoclub) y, a continuación, seleccione el vídeo que quiera reproducir.
	- » Durante la reproducción, el vídeo se descarga automáticamente en la tarjeta SD.

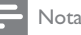

- Este reproductor dispone de una ranura para tarjeta SD y la tarjeta SD es sólo para uso exclusivo en Videostore.
- Utilice una tarjeta de memoria SD en blanco.
- La tarjeta SD debe tener una capacidad de almacenamiento mínima de 4 GB. Para vídeos de alta definición, asegúrese de que utiliza una tarjeta de memoria SD con una capacidad mínima de 8 GB.
- Si no inserta correctamente la tarjeta SD, puede dañarla. • Cualquier contenido almacenado en la tarjeta SD se
- eliminará antes de la descarga de los vídeos alquilados.

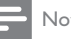

### Nota

• Koninklijke Philips Electronics N.V. no asume ninguna responsabilidad con respecto a los contenidos ofrecidos por los proveedores de servicio de contenidos, ni respecto a la calidad de los mismos.

#### Control paterno

Puede bloquear los servicios y categorías de servicios de Net TV. Cuando un servicio está bloqueado, debe introducir un código para abrir el servicio o categoría.

- 1) Activación del control paterno:
	- **a.** En la página de inicio de Net TV pulse  $\blacksquare$ , seleccione Enable parental control (Activar control parental) y pulse OK.
	- b. Con el teclado del mando a distancia, introduzca un código de 4 dígitos que será el código de bloqueo/desbloqueo.
- c. Introduzca el mismo código para confirmar.
- 2) En la página de inicio de Net TV o en la página Browse all (Explorar todos), seleccione un servicio o categoría.
- 3) Pulse **B**, seleccione Lock service (Servicio de bloqueo) y pulse OK.
	- » Aparecerá un símbolo de bloqueo en la parte superior del icono de servicio.
	- Para desbloquear un servicio o categoría, seleccione el servicio, pulse OPTIONS y seleccione Remove lock (Quitar bloqueo).

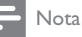

- Sólo pueden bloquearse los servicios de las páginas de Net TV. Los anuncios y los sitios Web de Internet abiertos no pueden bloquearse.
- Los servicios se bloquean según el país. Las categorías se bloquean para todos los países.
- Una vez que haya registrado Net TV y desactive Parental control (Control parental) en el menú de opciones, todos los bloqueos se recordarán y volverán a estar disponibles cuando vuelta a activar el control paterno.

#### Borrar historial

Borra el código de control paterno, las contraseñas, las cookies y el historial.

- 1) Pulse  $\bigcap$  para mostrar el menú de inicio.
- 2) Seleccione [Configuración] > [Red] >[Borrar memoria de Net TV].

### Nota

• Si borra la memoria de Net TV con la opción Clear history (Borrar historial), deberá repetir el registro realizado la primera vez que conectó el dispositivo para volver a conectarse a Net TV. Si ya se ha registrado anteriormente, puede restaurar sus servicios favoritos y bloqueos anteriores.

### 6 Ajustes de configuración

### Nota

• Si la opción de configuración está atenuada, significa que ese ajuste no se puede cambiar en ese momento.

### Configuración de vídeo

- 1 Pulse  $\hat{\mathbf{r}}$ .<br>2 Seleccion
- Seleccione [Configuración] y pulse OK.
- $3$  Seleccione [Vídeo] y pulse  $-$ .

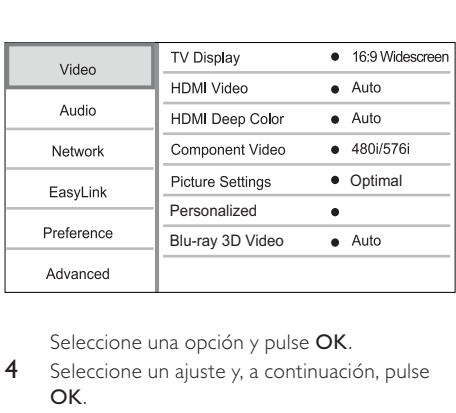

- 4 Seleccione un ajuste y, a continuación, pulse OK.
	- Para volver al menú anterior, pulse 5.
	- Para salir del menú, pulse  $\biguparrow$ .

### [Pant. TV]

Selecciona un formato de visualización:

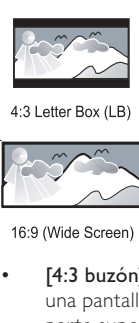

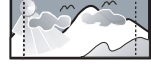

4:3 Pan Scan (PS)

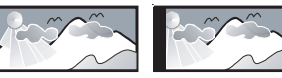

parte superior e inferior.

 $16:9$ [4:3 buzón]: para televisores con pantalla 4:3,

- Español
- [4:3 panorá.]: para televisores con pantalla 4:3, una pantalla de altura completamente ajustada y extremos laterales recortados.

una pantalla ancha con barras negras en la

- [16:9 panorámica]: para televisores panorámicos; relación de aspecto de 16:9.
- [16:9]: la imagen se muestra en la relación de aspecto nativa del disco (por ejemplo 4:3, con barras negras a la izquierda y a la derecha de la pantalla).

### Nota

• Si el disco no admite el formato [4:3 panorá.] que ha seleccionado, la pantalla aparecerá con el formato [4:3] buzón].

### [Vídeo HDMI]

Selecciona una resolución de salida de vídeo HDMI que sea compatible con la capacidad de visualización del televisor.

- [Auto]: detecta y selecciona la mejor resolución de vídeo compatible de forma automática.
- [Nativo]: ajusta la resolución de vídeo original.
	- [480i/576i], [480p/576p], [720p], [1080i], [1080p] y [1080p/24Hz]: seleccionan la resolución de vídeo más compatible con el televisor. Consulte el manual del televisor para obtener más información.

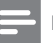

### Nota

• Si la resolución de vídeo seleccionada no es compatible con su televisor y aparece una pantalla en blanco, para recuperar la imagen espere durante 10 segundos o pulse en el mando a distancia y, a continuación, pulse "731" (botones numéricos).

### [HDMI Deep Color]

Esta función sólo está disponible cuando el dispositivo de visualización está conectado mediante un cable HDMI y cuando admite la función Deep Color.

- [Auto]: permite disfrutar de imágenes intensas con más de mil millones de colores en televisores que admiten la función Deep Color.
- [Sí]: permite disfrutar de imágenes intensas con más de mil millones de colores en televisores que admiten la función Deep Color. Reproduce un color de 12 bits que reduce el efecto de semejanza a póster.
- [No]: reproduce un color de 8 bits estándar. [Vídeo componen.]

Selecciona una resolución de salida de vídeo por componentes que sea compatible con la capacidad de visualización del televisor.

• [480i/576i], [480p/576p], [720p] y [1080i]: seleccionan la resolución de vídeo más compatible con el televisor. Consulte el manual del televisor para obtener más información.

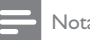

### a

- Si este ajuste no es compatible con el televisor, aparece una pantalla en blanco. Espere 10 segundos para la recuperación automática.
- Los discos DVD protegidos contra copia sólo pueden reproducir una resolución de 480p/576p o 480i/576i.

### [Ajustes imagen]

Selecciona un ajuste predefinido de la configuración de color de la imagen.

- [Sin optimización]: desactiva todas las mejoras.
- [Animación]: ideal para imágenes animadas.
- [Documental]: perfecto para naturaleza y paisajes.
- [Vídeo por Internet]: perfecto para vídeos de Internet.
- **[Óptimo]**: el mejor rendimiento para la mayoría de películas y series de televisión.
- [Personalizado]: utiliza sus ajustes personalizados personales.

### [Personalizado]

Personalice sus propios ajustes de imagen.

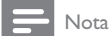

<sup>•</sup> Esta función sólo funciona cuando [Personalizado] en [Ajustes imagen] está seleccionado.

- [Brillo]: ajusta el brillo del vídeo.
- [Contraste]: ajusta el contraste del vídeo.
- [Saturación]: ajusta la saturación de color del vídeo.
- [Reducción de distorsión]: reduce el artefacto.
- [Reducción de ruido]: reduce el ruido de los vídeos digitales.
- [ACE]: adapta la mejora del contraste para aumentar los detalles en las áreas oscuras pero no afecta a los detalles de las áreas brillantes.
- [Nitidez]: aumenta los detalles, la profundidad y la nitidez percibida del vídeo.
	- [Color]: ajusta el tonto de color del vídeo.
		- [Estándar]: no cambia el tono del color.
		- [Naturaleza]: aumenta el verde y azul.
		- [Dibujos]: aumenta todos menos el tono de la piel.
		- [Frío]: aumenta el color azul.
		- [Cálido]: aumenta el color rojo.

### [Vídeo Blu-ray en 3D]

Al reproducir un disco Blu-ray Disc en 3D, seleccione la salida 2D o 3D.

- [Auto]: activa la salida de 3D si se carga un disco Blu-ray Disc en 3D, el televisor es compatible con 3D y HDMI y está conectado por un cable HDMI. De lo contrario, sólo obtendrá salida de 2D.
- [No]: desactiva la salida 3D y activa a la 2D.

### Configuración de audio

- 1 Pulse  $\bigstar$ .
- 2 Seleccione [Configuración] y pulse OK.
- 3 Seleccione  $[Audio]$  y pulse  $-$ .

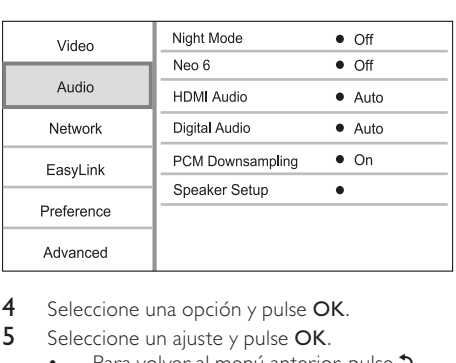

- 4 Seleccione una opción y pulse OK.
- **5** Seleccione un ajuste y pulse OK.
	- Para volver al menú anterior, pulse 5.
	- Para salir del menú, pulse **n**.

### [Modo nocturno]

Aumenta los sonidos bajos, como los diálogos, para que sea más fácil oírlos con un volumen bajo, mientras que disminuye al mismo tiempo el volumen de los sonidos altos.

- [Auto]: detecta y selecciona el mejor nivel de sonido a bajo volumen. : aplicable únicamente a pistas con audio Dolby True HD.
- [Sí]: para una visualización silenciosa por la noche.
- [No]: para disfrutar del sonido Surround con un rango totalmente dinámico.

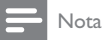

• Se aplica únicamente a los DVD-vídeo o BD-vídeo codificados en Dolby.

### [Neo 6]

Un postprocesado por DTS para crear efecto de sonido Surround desde dos canales de audio.

- [Cine]: permite el postprocesado Neo 6 en el modo de cine.
- [Música]: permite el postprocesado Neo 6 en el modo de música.
- [No]: desactiva el postprocesado Neo 6. [Audio HDMI]

Selecciona la salida de audio HDMI cuando se conecta el reproductor y el televisor o un dispositivo de audio mediante un cable HDMI.

- [Flujo bit]: si el dispositivo HDMI conectado es compatible con el decodificador de audio HD apropiado, se conserva el formato de audio original del disco. De lo contrario, la señal es LPCM.
- **[Auto]**: detecta y selecciona el mejor formato de audio compatible de forma automática.

### [Audio digital]

Selecciona un formato de audio para la salida de sonido de la toma DIGITAL OUT (coaxial/óptica).

- [Auto]: detecta y selecciona el mejor formato de audio compatible de forma automática.
- [PCM]: el dispositivo de audio no admite el formato multicanal. El audio se reducirá a sonido de dos canales.
- [Flujo bit]: selecciona el audio original para experimentar el audio Dolby o DTS (se desactiva el efecto de sonido especial de BD-vídeo).

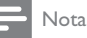

- Asegúrese de que el disco y el dispositivo de audio (amplificador o receptor) admiten el formato de audio.
- Cuando seleccione [Flujo bit], se desactivará el audio interactivo, por ejemplo, el sonido de los botones.

### [Muest. desc. PCM]

Ajusta la velocidad de muestreo para la salida de audio PCM de la toma DIGITAL OUT (coaxial/ óptica).

- [Sí]: el muestreo del audio PCM se reduce a 48 kHz.
- [No]: en el caso de BD o DVD grabados en LPCM sin protección contra copia, las señales de audio de dos canales de hasta 96 kHz se producen como señales LPCM sin conversión.

### [Config. altav.]

Optimiza la salida Surround para el sistema de altavoces conectado.

- [Distribución de los altavoces]: activa el tono de prueba en los altavoces y el subwoofer.
- [Distancia altavoz]: ajusta el tiempo de retardo de los altavoces y del subwoofer si están colocados más cerca de la posición de escucha, de modo que la salida de sonido de todos los altavoces llegue a la posición de escucha al mismo tiempo.
- [Volumen altav.]: establece el nivel de volumen de los altavoces y del subwoofer para obtener el equilibro de audio perfecto.
- [Tamaño del altavoz]
	- Ajusta el tamaño de los altavoces para los altavoces y el subwoofer.
	- Selecciona el tamaño [Grande] para los altavoces capaces de producir una señal de baja frecuencia por debajo de 120 Hz.
	- Selecciona **[No]** si no hay ningún altavoz conectado.
	- Si los altavoces delanteros se configuran como [Pequeño], el ajuste de subwoofer se configura como [Sí] de manera predeterminada.
	- Si el subwoofer se configura como [No], los altavoces delanteros se configuran como [Grande] de manera predeterminada.

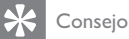

- Mientras se ajusta el nivel de volumen, se emite el tono de prueba desde el altavoz.
- Permite un ajuste de 1 ms por cada 30 cm de distancia entre el altavoz y la posición de escucha.

### Configuración de red

- 1 Pulse  $\bigstar$
- 2 Seleccione  $[Configuración]$  y pulse OK.<br>3 Seleccione  $[Red]$  y pulse
- Seleccione  $[Red]$  y pulse  $-$ .

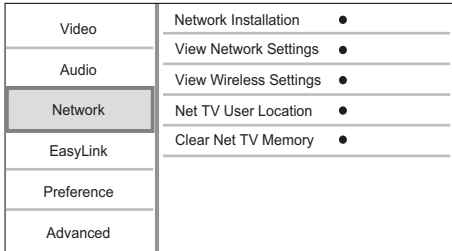

- 4 Seleccione una opción y pulse OK.
- 5 Seleccione un ajuste y pulse  $OK$ .
	- Para volver al menú anterior, pulse 5.
	- Para salir del menú, pulse  $\biguparrow$ .

#### [Instalación de red]

Instala la conexión de red.

#### [Ver ajustes de red]

Muestra la información del estado actual de la red y la dirección MAC de este reproductor.

#### [Ver ajustes inalámbricos]

Muestra la información del estado de Wi-Fi actual.

#### [Ubicación de usuario de Net TV]

Selecciona la ubicación del servidor Philips que suministra los servicios Net TV.

Si su país no aparece en la lista, seleccione

#### [Internacional].

#### [Borrar memoria de Net TV]

Borra las cookies, el historial, los datos introducidos en Net TV almacenados en la memoria caché del explorador Web.

### Configuración de EasyLink

- 1  $Pulse<sup>*</sup>$ .
- 2 Seleccione  $[Configuración]$  y pulse OK.
- 3 Seleccione [EasyLink]  $y$  pulse  $-$ .

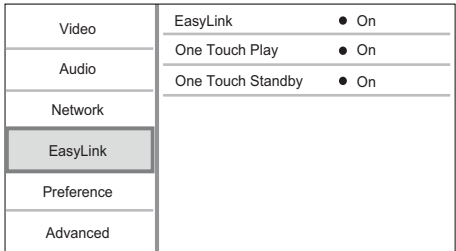

- 4 Seleccione una opción y pulse OK.
- **5** Seleccione un ajuste y pulse OK.
	- Para volver al menú anterior, pulse 5.
	- Para salir del menú, pulse  $\biguparrow$ .

### [EasyLink]

Este reproductor es compatible con Philips EasyLink, que utiliza el protocolo HDMI CEC (Consumer Electronics Control). Puede usar un solo control remoto para controlar todos los dispositivos compatibles con EasyLink que estén conectados mediante los conectores HDMI.

- [Sí]: activa las funciones EasyLink.
- [No]: desactiva las funciones EasyLink.

#### [Repr. con una tecla]

Al pulsar (de modo de espera) para encender el reproductor, el televisor (si es compatible con la reproducción de un solo toque) se enciende automáticamente y cambia al canal de entrada de vídeo. Si hay un disco en el reproductor, comienza a reproducirse.

- [Sí]: activa la reproducción de un solo toque.
- [No]: desactiva la reproducción de un solo toque.

#### [Standby con una tecla]

Si mantiene pulsado el botón  $\Phi$  (modo de espera), todos los dispositivos HDMI CEC conectados (si admiten el modo de espera de un solo toque) cambian al modo de espera de forma simultánea.

- [Sí]: activa el modo de espera con un solo toque.
- [No]: desactiva el modo de espera con un solo toque.

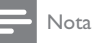

#### • Debe activar las funciones HDMI CEC en el televisor y en los dispositivos para poder utilizar los controles EasyLink. Consulte el manual del televisor y de los dispositivos para obtener más información.

• Philips no garantiza la compatibilidad al 100% con todos los dispositivos compatibles con HDMI CEC.

### Configuración de preferencias

- 1 Pulse  $\bigoplus$ .
- 2 Seleccione [Configuración] y pulse OK.
- 3 Seleccione [Preferenc.]  $y$  pulse  $-$ .

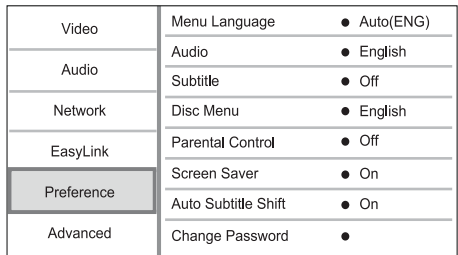

- **4** Seleccione una opción y pulse **OK.**<br>5 Seleccione un aiuste y a continuacio
- 5 Seleccione un ajuste y, a continuación, pulse OK.
	- Para volver al menú anterior, pulse 5.
	- Para salir del menú, pulse **fi**.

#### [Idioma de menú]

Selecciona el idioma de los menús en pantalla.

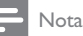

• Si el reproductor se conecta a un televisor compatible con HDMI CEC y selecciona [Auto] para el [Idioma de menú], cambia automáticamente al mismo idioma de visualización de menús que el que está ajustado en el televisor.

### [Audio]

Selecciona un idioma de audio para la reproducción del disco.

### [Subtít.]

Selecciona el idioma de los subtítulos para la reproducción del disco.

### [Menú dis.]

Selecciona un idioma para el menú del disco.

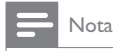

- Si el idioma que ha establecido no está disponible en el disco, éste utiliza su propio idioma predeterminado.
- En algunos discos, el idioma de los subtítulos o del audio se puede cambiar únicamente en el menú del disco.

### [Control parental]

Restringe el acceso a los discos que no sean aptos para los niños. Estos tipos de discos deben grabarse con clasificación.

Introduzca la contraseña que estableció por última vez o "0000" para acceder.

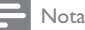

- Los discos con una clasificación superior al nivel establecido en [Control parental] requieren una contraseña para poder reproducirse.
- Los niveles de calificación dependen de cada país. Para permitir la reproducción de todos los discos, seleccione '8' para vídeo de DVD y Blu-ray Disc.
- Algunos discos tienen clasificaciones impresas en los mismos, pero no están grabados con ellas. Esta función no tiene efecto alguno sobre dichos discos.

### [Protec. pan.]

Activa o desactiva el modo de protector de pantalla. Ayuda a evitar daños en la pantalla del televisor debido a la sobreexposición a una imagen estática durante demasiado tiempo.

- [Sí]: ajusta el protector de pantalla para que se active después de 10 minutos de inactividad (por ejemplo, en modo de pausa o detención).
- [No]: desactiva el modo de protector de pantalla.

### [Desplazamiento de subtítulos automático]

Activa o desactiva el desplazamiento automático de subtítulos.

- [Sí] La posición de los subtítulos en la pantalla del televisor se ajusta automáticamente.
- [No] Desactiva el desplazamiento automático de subtítulos.

### [Cambiar contraseña]

Permite establecer o cambiar la contraseña.

- 1) Pulse los botones numéricos para introducir la contraseña actual o la que estableció por última vez. Si olvida la contraseña, introduzca "0000" y pulse OK.
- 2) Introduzca la contraseña nueva.
- 3) Vuelva a introducir la misma contraseña.
- 4) Desplácese hasta [Confirmar] en el menú y pulse OK.

### [Panel visual.]

Selecciona el nivel de brillo de la pantalla del panel frontal.

- [Normal]: brillo normal.
- [Tenue]: atenúa la pantalla.

### [Espera auto.]

Activa o desactiva el cambio automático a modo de espera. Es una función de ahorro de energía.

- [Sí]: cambia al modo de espera después de 30 minutos de inactividad (por ejemplo, en modo de pausa o detención).
- [No]: desactiva el modo de espera automático.

### [VCD PBC]

Activa o desactiva el menú de contenido de VCD y SVCD con la función PBC (control de reproducción).

- [Sí]: muestra el menú de índice cuando carga un disco para reproducirlo.
- [No]: omite el menú y comienza la reproducción por el primer título.

### Configuración avanzada

- 1 Pulse  $\bigstar$ .
- 2 Seleccione [Configuración] y pulse OK.
- 3 Seleccione [Avanzada] y pulse  $-$ .

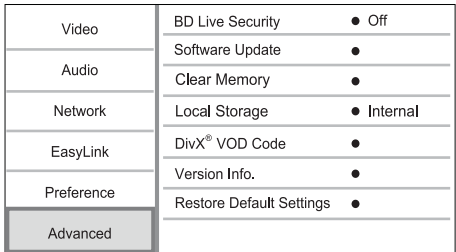

- 4 Seleccione una opción y pulse OK.
- 5 Seleccione un ajuste y pulse  $OK$ .
	- Para volver al menú anterior, pulse 5.
	- Para salir del menú, pulse  $\biguparrow$ .

### [Segurid. BD-Live]

Puede restringir el acceso a Internet para contenido adicional de BD-Live disponible en determinados discos Blu-ray.

- [Sí]: prohíbe el acceso a Internet para todos los contenidos de BD-Live.
- [No]: permite el acceso a Internet para todos los contenidos de BD-Live.

### [Actualización de software]

Actualiza el software del reproductor (si hay disponible una versión más reciente en el sitio Web de Philips) para mejorar el rendimiento del reproductor.

- [USB]: actualiza software del dispositivo USB que esté conectado a este reproductor.
- [Network]: actualiza software desde Internet.

Nota

• Para obtener información sobre la actualización de software, consulte "Información adicional" > "Actualización de software".

### [Borrar memoria]

Borre los datos de BD-Live que se han descargado en la memoria interna de este reproductor o en la unidad flash USB conectada.

En la unidad flash USB conectada, se crea automáticamente una carpeta llamada "BUDA" para almacenar los datos descargados de BD-Live.

### [Almacenamiento local]

Seleccione una ubicación para los datos de BD-Live descargados y guardarlos.

- [Interna]: guarda la descarga en la memoria interna de este reproductor.
- [Externo]: guarda la descarga en la unidad flash USB conectada.

### [Cód. VOD DivX®]

Obtenga el código de registro DivX® o el código de cancelación de registro.

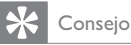

• Use el código de registro de DivX del reproductor cuando alquile o compre vídeos en www.divx.com/ vod. Los vídeos DivX alquilados o comprados a través del servicio DivX® VOD (vídeo a petición) pueden reproducirse únicamente en el dispositivo en el que están registrados.

### [Info. versión]

Muestra la versión del software.

### Consejo

• Esta información es necesaria para comprobar si hay una versión de software más reciente disponible en el sitio Web de Philips, que pueda descargar e instalar en el dispositivo.

### [Restablecer ajustes predeterminados]

Restablece todos los ajustes del reproductor a los valores de fábrica, excepto el ajuste [Control parental].

## 7 Información adicional

### Actualización de software

Para comprobar si existen actualizaciones de software que puedan mejorar el rendimiento, consulte la versión de software actual del reproductor y compárela con la versión de software más reciente (si está disponible) del sitio Web de Philips.

- 1 Pulse  $\bigoplus$
- 2 Seleccione [Configuración] y pulse OK.
- 3 Seleccione [Avanzada] > [Info. versión]  $\gamma$ pulse OK.

### Actualización de software mediante la red

- 1 Configure la conexión de red (consulte "Introducción' > "Configuración de una red").
- 2 En el menú de inicio, seleccione [Configuración] > [Avanzada] > [Actualización de software] > [Network].
	- » Se le indicará que inicie el proceso de actualización si se detecta el soporte de actualización.
- 3 Siga las instrucciones que aparecen en la pantalla del televisor para confirmar la ejecución de la actualización.
	- » Cuando haya finalizado la actualización de software, el reproductor cambiará automáticamente al modo de espera.

### Actualización de software mediante USB

- 1 Vaya a www.philips.com/support para comprobar si hay una versión de software más reciente para este reproductor.
- 2 Descargue el software en una unidad flash USB:
	- a Descomprima el archivo descargado y asegúrese de que el nombre de la carpeta descomprimida sea "UPG\_ALL".
	- (2) Coloque la carpeta "UPG ALL" en el directorio raíz.
- **3** Inserte la unidad flash USB en la toma  $\leftarrow$ (USB) de este reproductor.
- 4 En el menú de inicio, seleccione [Configuración] > [Avanzada] > [Actualización de software] > [USB].
- 5 Siga las instrucciones que aparecen en la pantalla del televisor para confirmar la ejecución de la actualización.

» Cuando haya finalizado la actualización de software, el reproductor cambiará automáticamente al modo de espera.

#### Nota

• No apague el dispositivo ni quite la unidad flash USB durante la actualización de software, ya que podría dañar este reproductor.

### Mantenimiento

#### Precaución

• No utilice nunca disolventes como benceno, diluyentes, limpiadores disponibles en comercios o pulverizadores antiestáticos para discos.

#### Limpieza de los discos

Pase un paño de microfibra sobre el disco, desde el centro hasta el borde del mismo, realizando movimientos en línea recta.

### Especificaciones

### Nota

• Las especificaciones están sujetas a cambios sin previo aviso.

#### Vídeo

- Sistema de señal: PAL/NTSC
- Salida de vídeo compuesto: 1 Vp-p (75 ohmios)
- Salida de vídeo por componentes: 480/576i, 480/576p, 720p, 1080i
	- Y: 1 Vp-p (75 ohmios)
	- Pb: 0,7 V-pp (75 ohmios)
	- Pr: 0,7 V-pp (75 ohmios)
- Salida HDMI: 480p, 576p, 720p, 1080i, 1080p, 1080p24

#### Audio

- 2 salidas analógicas de canal
	- Audio frontal I+D: 2 Vrms (> 1 kohmio)
	- Relación señal/ruido: >120 dB
	- Gama dinámica (1 kHz): > 100 dB
	- Distorsión armónica total: < 90 dB
- Salida analógica de 7.1 canales
	- Audio frontal I+D: 2 Vrms (> 1 kohmio)
	- Audio Surround I+D: 2 Vrms (> 1 kohmio)
	- Audio central: 2 Vrms (> 1 kohm)
	- Audio del subwoofer: 1,15 Vrms (> 1 kohmio)
- Audio Posterior I/D: 2 Vrms (> 1 kohmio)
- Salida digital: 0,5 Vp-p (75 ohmios)
	- Óptica, coaxial
	- Salida HDMI

### USB

- Compatibilidad: USB de alta velocidad (2.0)
- Clase compatible: UMS (Clase de almacenamiento masivo USB)

### Unidad principal

- Clasificación de la fuente de alimentación
	- Europa: 220~240 V ~CA, ~50 Hz
- Consumo de energía: 25 W
- Consumo de energía en el modo de espera:  $< 0.2 W$
- Dimensiones (ancho x alto x profundo):  $435 \times 70 \times 260$  (mm)
- Peso neto: 5 kg

### Accesorios incluidos

- Mando a distancia y pilas
- Cable de alimentación
- Guía de configuración rápida
- Manual de usuario
- CD-ROM con manual de usuario multilingüe

### Especificación de láser

- Tipo de láser:
	- Diodo láser de BD: AlGaInN
	- Diodo láser de DVD: AlGaInP
	- Diodo láser de CD: AlGaInP
- Longitud de onda:
	- BD: 405 +5 nm/-5 nm
	- DVD: 655 +10nm/-10nm
	- CD: 790 +10 nm/-20 nm
- Potencia de salida:
	- BD: potencia máxima: 20 mW
	- DVD: potencia tasa: 6mW
	- CD: potencia máxima: 7 mW

## 8 Solución de problemas

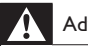

### Advertencia

• Riesgo de descarga eléctrica. No quite nunca la carcasa del reproductor.

Para que la garantía mantenga su validez, no trate nunca de reparar el reproductor usted mismo.

Si tiene algún problema a la hora de utilizar este reproductor, compruebe los siguientes puntos antes de solicitar una reparación. Si el problema sigue sin resolverse, registre el reproductor y solicite asistencia en www.philips.com/welcome.

### Unidad principal

### El control remoto no funciona.

- Conecte el reproductor a la toma de alimentación.
- Apunte con el control remoto al sensor IR situado en el panel frontal del reproductor.
- Inserte las pilas correctamente.
- Inserte nuevas pilas en el control remoto.

### Imagen

#### No hay imagen.

• Consulte el manual del televisor para seleccionar la entrada de vídeo correcta. Cambie el canal de televisión hasta que aparezca la pantalla de Philips.

#### No aparece ninguna imagen con la conexión HDMI.

- Si este reproductor está conectado a un dispositivo de visualización no autorizado mediante un cable HDMI, es posible que la salida de la señal de audio/vídeo, no se produzca.
- Compruebe si el cable HDMI está dañado. Sustituya el cable HDMI por uno nuevo.
- En el mando a distancia, pulse  $\bigoplus$  y después pulse "731" (botones numéricos) para recuperar la imagen.

### No se recibe señal de vídeo de alta definición en el televisor.

- Asegúrese de que el disco contiene vídeo de alta definición.
- Asegúrese de que el televisor admite vídeo de alta definición.

### El efecto del Blu-ray en 3D no se visualiza en el televisor.

- La opción de 3D en este reproductor está desactivada. Active la salida de 3D (consulte "Ajustes de configuración"> "Configuración de vídeo"> [Vídeo Blu-ray en 3D]).
- Asegúrese de que el título del disco que se está reproduciendo es compatible con Blu-Ray en 3D.
- Asegúrese de que el televisor sea compatible con 3D y HDMI y que esté ajustado en el modo de 3D (consulte al manual de usuario del televisor).
- Asegúrese de que las gafas de 3D estén activadas (consulte al manual de usuario del televisor).

### Sonido

### No hay salida de audio del televisor.

- Asegúrese de que los cables de audio están conectados a la entrada de audio del televisor.
- Asigne la entrada de audio del televisor a la entrada de vídeo correspondiente. Consulte el manual de usuario del televisor para obtener información más detallada.

#### No hay salida de audio de los altavoces del dispositivo de audio (sistema de cine en casa/ amplificador/receptor).

- Asegúrese de que los cables de audio están conectados a la entrada de audio del dispositivo de audio.
- Encienda el dispositivo de audio en la fuente de entrada de audio correcta.

### No se recibe ningún audio de 7.1 canales de los altavoces del sistema de audio.

- Asegúrese de que el disco contiene audio de 7.1 canales.
- Asegúrese de que el dispositivo de audio admite audio de 7.1 canales.
- Asegúrese de que el disco y el dispositivo de audio (amplificador o receptor) admiten el formato de audio.

### No hay salida de sonido en la conexión HDMI.

Puede que no escuche sonido por la salida HDMI si el dispositivo que está conectado no es compatible con HDCP, o si es compatible únicamente con DVI.

### No hay salida de audio secundaria para la función imagen en imagen (Picture-in-Picture).

Cuando se selecciona [Flujo bit] en el menú [Audio HDMI] o [Audio digital] se silencia el sonido interactivo como, por ejemplo, el sonido secundario para la función imagen en imagen (Picture-in-Picture) Anule la selección de [Flujo bit].

### Reproducción

### No se puede reproducir el disco.

- Asegúrese de que el disco está cargado correctamente.
- Asegúrese de que este reproductor admite el disco. Consulte "Su reproductor de discos Bluray "> "Medios reproducibles".
- Asegúrese de que este reproductor admite el código de región del DVD o BD.
- Para DVD±RW o DVD±R, asegúrese de que el disco está finalizado.
- Limpie el disco.

### No se pueden reproducir o leer archivos de datos (JPEG, MP3, WMA).

- Asegúrese de que el archivo de datos está grabado con formato UDF, ISO9660 o JOLIET.
- Asegúrese de que el disco no contenga más de 9.999 archivos en el caso de un DVD y de 999 archivos en el caso de un CD.
- Asegúrese de que la extensión de los archivos JPEG es .jpg, .JPG, .jpeg o .JPEG.
- Asegúrese de que la extensión de los archivos MP3/WMA es .mp3 o .MP3, y .wma o .WMA para Windows Media™ Audio.

### No se pueden reproducir archivos DivX.

- Asegúrese de que el archivo de vídeo de DivX esté completo.
- Asegúrese de que la extensión del nombre del archivo es correcta.

### No se puede leer el contenido de la unidad flash USB.

- El formato de la unidad flash USB no es compatible con este reproductor.
- El tamaño máximo de memoria admitido es de 160 GB.

### Aparece en el televisor el mensaje "No entry" (No hay entrada) o "x".

• No se puede realizar la operación.

### La función EasyLink no funciona.

• Asegúrese de que el reproductor está conectado a un televisor de la marca Philips con EasyLink y de que<sup>[EasyLink]del menú está</sup> configurada como [Sí].

### No se puede acceder a la función BD-Live.

- Compruebe la conexión de red o asegúrese de que la red está configurada.
- Borre el almacenamiento local, la memoria interna (si la hubiera) o USB.
- Asegúrese de que el Blu-ray Disc admite la función BD-Live.

### Red

### No se encuentra la red inalámbrica o ésta pierde calidad.

- Los microondas, teléfonos DECT u otros dispositivos inalámbricos en el vecindario pueden alterar la red inalámbrica.
- Asegúrese de que los firewalls de la red le permitan acceder a la conexión inalámbrica de este reproductor.
- Si en su casa la red inalámbrica no funciona correctamente, trate de establecer una red con cable (consulte "Introducción" > "Configuración de la red").

### Net TV no funciona.

Compruebe la conexión del router (consulte el manual del usuario del router).

### Browse PC y Net TV funcionan con lentitud.

- Consulte en el manual de usuario de su router inalámbrico el alcance en interiores, la velocidad de transferencia y otros factores de la calidad de la señal.
- Necesitará una conexión a Internet de alta velocidad para el router.

### 9 Glosario

### $\blacktriangle$

### Almacenamiento local

Esta zona de almacenamiento se usa como destino para almacenar contenido adicional de los BD-vídeo que admitan BD-Live.

### Audio digital

El audio digital es una señal de sonido que se ha convertido a valores numéricos. El sonido digital se puede transmitir a través de múltiples canales. El sonido analógico sólo se puede transmitir por dos canales.

### B

### Blu-ray Disc (BD)

Blu-ray Disc es un disco de vídeo óptico de nueva generación capaz de almacenar cinco veces más datos que un DVD convencional. Su gran capacidad permite beneficiarse de características como vídeos de alta definición, sonido Surround multicanal y menús interactivos, entre otras muchas cosas.

### BONUSVIEW

BonusView, también conocido como "Perfil 1.1". Además de las funciones de reproducción e

interactivas básicas, los reproductores BonusView lanzados después del 31 de octubre de 2007 permiten a los usuarios disfrutar de Picturein-Picture (imagen en imagen) y funciones de audio secundarias (útiles para los juegos que utilizan transmisión de audio adicional mientras se reproduce la película) en discos BonusView compatibles.

### $\subset$

### Código de región

Sistema que permite la reproducción de los discos sólo en la región indicada. La unidad únicamente reproduce los discos que tengan códigos de región compatibles. Puede encontrar el código de región de la unidad en la etiqueta del producto. Algunos discos son compatibles con varias regiones (o con todas las regiones).

### D

### DivX Video-On-Demand

Este dispositivo DivX Certified ® debe estar registrado para poder reproducir contenidos DivX Video-on-Demand (VOD). Para generar el código de registro, busque la sección de DivX VOD en el menú de configuración del dispositivo. Vaya a vod.divx.com con este código para completar el proceso de registro y obtenga más información acerca de vídeos DivX.

### Dolby Digital

Sistema de sonido Surround desarrollado por Dolby Laboratories que contiene hasta seis canales de audio digital (izquierdo y derecho frontales, izquierdo y derecho Surround, central y subwoofer).

### **DTS**

Son las siglas en inglés de sistemas de cine digital ("Digital Theatre Systems"). Sistema de sonido Surround para proporcionar 5.1 canales de audio digital discreto en productos electrónicos de consumo y contenido de software. No lo ha desarrollado Dolby Digital.

### H

### **HDCP**

Siglas en inglés de protección de contenido digital de ancho de banda alto ("High-bandwidth Digital Content Protection"). Se trata de una especificación que proporciona una transmisión segura de contenido digital entre distintos dispositivos (para evitar la copia no autorizada).

### **HDMI**

HDMI (del inglés High-Definition Multimedia Interface, interfaz multimedia de alta definición) es una interfaz digital de alta velocidad que puede transmitir vídeo de alta definición y audio multicanal digital sin comprimir. Proporciona imagen y sonido de alta calidad con ausencia total de ruido. La tecnología HDMI es totalmente compatible con DVI.

Como requiere el estándar HDMI, si se conectan productos HDMI o DVI sin HDCP (protección de contenido digital de banda ancha, del inglés Highbandwidth Digital Content Protection) no habrá salida de vídeo ni de audio.

### J

### JPEG

Formato de imágenes fijas digitales muy habitual. Sistema de compresión de datos de imagen fija propuesto por el grupo Joint Photographic Expert Group, que presenta una pequeña reducción de la calidad de imagen a pesar de su elevada relación de compresión. Los archivos se reconocen por su extensión de archivo ".jpg" o ".jpeg".

### L

### LAN (red de área local)

Un grupo de dispositivos conectados en una empresa, colegio u hogar. Indica los límites de una red particular.

### M

### MP3

Formato de archivo con sistema de compresión de datos de sonido. MP3 es la abreviatura de Motion Picture Experts Group 1 (o MPEG-1) Audio Layer 3. Con el formato MP3, un CD-R o CD-RW puede contener 10 veces más datos que un CD normal.

### P

### PBC

Control de reproducción. Sistema por el que se navega por un CD de vídeo/Super VCD con menús en pantalla que están grabados en el disco. Se pueden realizar reproducción y búsqueda interactivas.

### **PCM**

Modulación de código de pulso. Sistema de codificación de audio digital.

### R

#### Relación de aspecto

La relación de aspecto se refiere a la relación entre la anchura y la altura de las pantallas de los televisores. La relación de un televisor estándar es 4:3, mientras que la de un televisor de alta definición o de pantalla panorámica es 16:9. La opción de buzón permite disfrutar de una imagen con una perspectiva más ancha en una pantalla 4:3 estándar.

### W

### **WMA**

Audio de Windows Media™. Es una tecnología de compresión de audio desarrollada por Microsoft Corporation. Los datos WMA se pueden codificar con el reproductor de Windows Media versión 9 o con el reproductor de Windows Media para Windows XP. Los archivos se reconocen por su extensión de archivo ".wma".

### AVISO

### CONTRATO DE LICENCIA PARA EL USUARIO FINAL DEL SOFTWARE

ESTE CONTRATO DE LICENCIA PARA EL USUARIO FINAL DEL SOFTWARE (EL "CONTRATO") ES UN ACUERDO LEGAL Y VINCULANTE QUE SE CELEBRA ENTRE USTED (PERSONA FÍSICA O JURÍDICA) Y Philips CONSUMER Lifestyle B.V., SOCIEDAD DE RESPONSABILIDAD LIMITADA HOLANDESA con SEDE PRINCIPAL EN high tech campus 37, 5656 ae eindhoven (PAÍSES BAJOS) Y SUS EMPRESAS FILIALES (EN ADELANTE , INDIVIDUAL Y COLECTIVAMENTE, "PHILIPS"). ESTE CONTRATO LE OTORGA EL DERECHO DE UTILIZAR CIERTO SOFTWARE (EL "SOFTWARE"), INCLUIDA LA DOCUMENTACIÓN DEL USUARIO EN FORMATO ELECTRÓNICO, QUE LE PUEDE HABER SIDO ENTREGADO DE FORMA INDEPENDIENTE O JUNTO CON UN PRODUCTO PHILIPS (EN ADELANTE EL "DISPOSITIVO") O CON UN PC. AL DESCARGAR, INSTALAR O UTILIZAR EL SOFTWARE, ACEPTA Y SE COMPROMETE A QUEDAR VINCULADO POR TODOS LOS TÉRMINOS Y CONDICIONES DE ESTE CONTRATO. SI NO ESTÁ DE ACUERDO CON ESTOS TÉRMINOS Y CONDICIONES, NO DESCARGUE, INSTALE NI UTILICE EL SOFTWARE. SI HA ADQUIRIDO EL SOFTWARE EN UN SOPORTE TANGIBLE (POR EJEMPLO, EN CD), NO HA PODIDO CONSULTAR LA LICENCIA Y NO ESTÁ DE ACUERDO CON ESTOS TÉRMINOS, PUEDE RECIBIR UNA DEVOLUCIÓN TOTAL DEL DINERO PAGADO (SI CORRESPONDE) POR EL SOFTWARE. PARA ELLO DEBERÁ DEVOLVER EL SOFTWARE SIN UTILIZAR JUNTO CON UNA PRUEBA DE COMPRA DENTRO DE LOS 30 DÍAS SIGUIENTES A LA ADQUISICIÓN.

- 1. Concesión de licencia. Este Contrato le concede una licencia no exclusiva, intransferible y no cedible para instalar y utilizar, en el Dispositivo o en un PC (según corresponda), una (1) copia de la versión específica del Software en formato de código objeto, tal y como se establece en la documentación del usuario, y exclusivamente para su uso personal. El Software se considera "en uso" al cargarlo en la memoria temporal o permanente (es decir, la memoria RAM, disco duro, etc.) del PC o del Dispositivo.
- 2. Propiedad. Usted adquiere una licencia sobre el Software, no su propiedad. Este Contrato sólo le concede el derecho de utilizar el Software, pero usted no adquiere ningún derecho, expreso o implícito, sobre el Software, aparte de los especificados en el presente Contrato. Philips y sus licenciantes conservan todos los derechos, títulos e intereses relacionados con el Software, incluidas todas las patentes, derechos de autor, secretos comerciales y cualesquiera otros derechos de propiedad intelectual incorporados al mismo. El Software está protegido por las leyes sobre derechos de autor, disposiciones de tratados internacionales y otras leyes sobre propiedad intelectual. Por lo tanto, salvo en las formas en que se establece expresamente en este documento, usted no puede copiar el Software sin previa autorización por escrito de Philips. La única excepción es la realización de una (1) copia de seguridad del Software para su uso personal. Además, no puede copiar ningún material impreso incluido con el Software, ni imprimir más de una (1) copia de la documentación del usuario proporcionada en formato electrónico. Sin embargo, puede hacer una (1) copia de seguridad de dicha documentación para su uso personal.
- 3. Restricciones de la licencia. Excepto en el caso de que se establezca lo contrario en este documento, no podrá alquilar, vender, ceder, prestar o transferir en manera alguna el Software, ni ceder la licencia sobre el mismo. No podrá, ni permitirá a terceras partes, invertir la ingeniería, descompilar ni desensamblar el Software, excepto en la medida en que la legislación aplicable prohíba la anterior restricción de forma expresa. No retirará ni destruirá ninguna identificación del producto, avisos sobre derechos de autor ni ningún otro aviso o restricción de propiedad que tenga el Software. Todos los avisos sobre derechos de propiedad, marcas comerciales, derechos de autor y derechos restringidos deben ser reproducidos en la copia de seguridad personal del Software. No podrá modificar ni adaptar el Software, incorporar el Software en otro programa ni crear trabajos derivados basados en el Software.
- 4. Terminación de funciones concretas. Puede que el Software contenga componentes de determinado software con licencia, incluido el software con licencia de Microsoft Corporation ("Microsoft"), que implementa la tecnología de administración de derechos digitales de Windows Media. Los proveedores de contenido utilizan la tecnología de administración de derechos digitales de Windows Media ("WM-DRM") para proteger la integridad de su contenido ("Contenido Seguro") y que no se produzcan apropiaciones ilícitas de la propiedad intelectual, incluidos los derechos de autor, sobre dicho contenido. Puede que su Dispositivo también utilice el software WM-DRM para transferir o reproducir Contenido Seguro ("Software WM-DRM"). Si la seguridad de dicho Software WM-DRM se ve comprometida, Microsoft puede anular (por su cuenta o tras solicitud de los propietarios del Contenido Seguro ("Propietarios del Contenido Seguro") el derecho del Software WM-DRM para adquirir nuevas licencias para copiar, almacenar, transferir, visualizar y/o reproducir el Contenido Seguro. La anulación no modifica la capacidad del Software WM-DRM para reproducir contenido no protegido. Cada vez que descargue

una licencia de Contenido Seguro, se le enviará una lista del Software WM-DRM anulado a su PC y/o Dispositivo. Junto con dicha licencia, Microsoft también podrá descargar listas de anulación en el Dispositivo en nombre de los Propietarios del Contenido seguro. Estas listas podrán desactivar la capacidad del Dispositivo para copiar, almacenar, mostrar, transferir y/o reproducir el Contenido Seguro. Los Propietarios del Contenido Seguro también pueden solicitarle que actualice algunos de los componentes WM-DRM distribuidos con este Software ("Actualizaciones de WM-DRM") antes de acceder a su contenido. Al intentar reproducir el Contenido Seguro, el Software WM-DRM incorporado por Microsoft le informará sobre la necesidad de realizar una Actualización de WM-DRM y, a continuación, le solicitará su consentimiento antes de descargar dicha actualización. Puede que el Software WM-DRM incorporado por Philips siga el mismo proceso. Si rechaza la actualización, no podrá acceder al Contenido Seguro que requiere la Actualización de WM-DRM; sin embargo, seguirá teniendo acceso al contenido no protegido y a la parte del Contenido Seguro que no requiera actualización. Es posible desactivar las funciones de WM-DRM que implican acceso a Internet, como la adquisición de nuevas licencias y/o la ejecución de Actualizaciones de WM-DRM requeridas. Al desactivarlas, sigue siendo posible ejecutar el Contenido Seguro si se dispone de una licencia válida para dicho contenido almacenada en el dispositivo. Sin embargo, no podrá hacer uso de ciertas funciones del Software WM-DRM que requieren de acceso a Internet, como la posibilidad de descargar contenido que requiera la Actualización de WM-DRM. Todos los derechos sobre los títulos y la propiedad intelectual del Contenido Seguro pertenecen a los propietarios respectivos del Contenido Seguro y pueden estar protegidos por las leyes y tratados sobre derechos de autor u otros tipos de propiedad intelectual. Este Contrato no le otorga ningún derecho de uso sobre dicho Contenido Seguro. En resumen, si el Software contiene componentes de Microsoft WM-DRM, el Contenido Seguro que desee descargar, copiar, almacenar, visualizar y/o reproducir está protegido por componentes de Microsoft WM-DRM del Software. Microsoft, los Propietarios del Contenido Seguro o los distribuidores del Contenido Seguro pueden denegarle o limitarle el acceso al Contenido Seguro aunque lo haya pagado y/u obtenido. Ni su consentimiento ni el consentimiento o aprobación por parte de Philips resultan necesarios para que ninguno de ellos deniegue, retenga o limite de algún otro modo su acceso al Contenido Seguro. Philips no garantiza que pueda descargar, copiar, almacenar, visualizar, transferir y/o reproducir el Contenido Seguro.

- 5. Software de Fuente Abierta. (a) Este Software puede contener software sujeto a Condiciones de Fuente Abierta, como se indica en la documentación que acompaña a este Dispositivo. Este Acuerdo no se aplica a dicho software como tal. (b) Entre los derechos de este Acuerdo no se incluye ningún derecho ni licencia de uso, distribución o creación de trabajos derivados del Software de ninguna forma en que el Software pudiera quedar sujeto a Condiciones de Fuente Abierta. "Condiciones de Fuente Abierta" hace referencia a los términos de cualquier licencia que, de forma directa o indirecta, (1) cree o pretenda crear obligaciones para Philips relacionadas con el Software o cualquier trabajo derivado del mismo; o bien (2) otorgue o pretenda otorgar a cualquier tercero cualquier derecho o inmunidad que afecte a la propiedad intelectual o los derechos de propiedad de Philips sobre el Software o cualquier trabajo derivado del mismo.
- 6. Expiración. Este Contrato tendrá efecto desde la instalación o el primer uso del Software y expirará (i) a discreción de Philips si no se observa cualquiera de las condiciones de este Contrato; o bien (ii) al destruirse todas las copias del Software y de los materiales relacionados proporcionados por Philips. Sus obligaciones y los derechos de Philips no desaparecen al expirar este Contrato.
- 7. Actualizaciones. Philips podrá, de forma unilateral, realizar actualizaciones del Software y hacerlas disponibles colgándolas en una página Web o por cualquier otro medio o método. Dichas actualizaciones podrán estar disponibles de acuerdo con los términos de este Contrato, o bien la entrega de dichas actualizaciones puede estar sujeta a la aceptación de otro contrato.
- 8. Servicios de asistencia. Philips no está obligado a proporcionar asistencia técnica o de otro tipo ("Servicios de Asistencia") para el Software. Si Philips proporcionara dichos Servicios de Asistencia, éstos se regirían por términos independientes acordados entre usted y Philips.
- 9. Garantía limitada de software. Philips proporciona el Software 'tal cual está', sin ninguna garantía, a excepción de que el Software funcionará sustancialmente de acuerdo con la documentación que se incluye con el mismo, durante un período de noventa (90) días después de la primera descarga, instalación o uso del mismo, lo que primero se produzca. Toda la responsabilidad de Philips y lo único a lo que usted tendrá derecho en caso de incumplimiento de esta garantía será, a discreción de Philips, (i) la devolución del precio pagado por el Software (si corresponde); o bien (b) la reparación o sustitución del Software que no cumpla los términos de la garantía establecidos en este documento, y que deberá ser devuelto a Philips con una copia de su recibo. Esta garantía limitada se será de aplicación si el fallo de funcionamiento del Software está provocado por cualquier accidente, uso incorrecto o aplicación errónea. Cualquier Software que se proporcione en sustitución del anterior dispondrá de una garantía por el tiempo restante del período de garantía original o por treinta (30) días, el que sea mayor. Esta garantía limitada no se aplicará si el Software le ha sido proporcionado de forma gratuita y únicamente para que lo evalúe.
- 10. EXCLUSIÓN DE OTRAS GARANTÍAS. EXCEPTO POR LO ESTABLECIDO ANTERIORMENTE, PHILIPS Y SUS LICENCIANTES NO GARANTIZAN QUE EL SOFTWARE FUNCIONE SIN ERRORES O DE FORMA ININTERRUMPIDA O QUE CUMPLA SUS REQUISITOS. USTED ASUME TODAS LAS RESPONSABILIDADES DERIVADAS DE LA ELECCIÓN DEL SOFTWARE PARA CONSEGUIR LOS RESULTADOS DESEADOS, ASÍ COMO DE SU INSTALACIÓN, SU USO Y DE LOS RESULTADOS OBTENIDOS DEL SOFTWARE. DENTRO DE LOS LÍMITES MÁXIMOS PERMITIDOS POR LA LEY APLICABLE, PHILIPS Y SUS LICENCIANTES DECLINAN CUALQUIER GARANTÍA Y CONDICIÓN, EXPRESA O TÁCITA, INCLUIDAS, SIN ÁNIMO DE EXHAUSTIVIDAD, LAS GARANTÍAS IMPLÍCITAS DE COMERCIABILIDAD, ADECUACIÓN A UN PROPÓSITO CONCRETO Y PRECISIÓN O CUMPLIMIENTO DE RESULTADOS CON RELACIÓN AL SOFTWARE Y AL MATERIAL QUE LO ACOMPAÑA. NO HAY NINGUNA GARANTÍA CONTRA EL INCUMPLIMIENTO. PHILIPS NO GARANTIZA QUE PUEDA DESCARGAR, COPIAR, ALMACENAR, VISUALIZAR, TRANSFERIR Y/O REPRODUCIR CONTENIDO SEGURO.
- 11. LIMITACIÓN DE RESPONSABILIDAD. BAJO NINGUNA CIRCUNSTANCIA NI PHILIPS NI SUS LICENCIANTES SE RESPONSABILIZAN DE DAÑOS EMERGENTES, ESPECIALES, INDIRECTOS, INDICENTALES O PUNITIVOS, INCLUIDOS, SIN ÁNIMO DE EXHAUSTIVIDAD, DAÑOS POR PÉRDIDA DE BENEFICIOS O INGRESOS, INTERRUPCIÓN DE NEGOCIO, PÉRDIDA DE INFORMACIÓN COMERCIAL, PÉRDIDA DE DATOS, PÉRDIDA DE USO U OTRO TIPO DE PÉRDIDA PECUNIARIA, INCLUSO SI PHILIPS O SUS LICENCIANTES HUBIERAN SIDO INFORMADOS SOBRE LA POSIBILIDAD DE TALES DAÑOS. EN NINGÚN CASO, LA RESPONSABILIDAD ACUMULADA DE PHILIPS O DE SUS LICENCIANTES RESULTANTE DEL PRESENTE CONTRATO EXCEDERÁ LA MAYOR CANTIDAD ENTRE EL PRECIO PAGADO POR EL SOFTWARE O CINCO EUROS (5,00 €).
- 12. Marcas comerciales. Algunos de los nombres de producto y de Philips utilizados en este Contrato, en el Software y en la documentación del usuario impresa pueden ser marcas comerciales de Philips, de sus licenciantes o de terceros. Usted no está autorizado a utilizar ninguna de dichas marcas comerciales.
- 13. Administración de exportaciones. Usted acepta no exportar o reexportar, de forma directa o indirecta, el Software a ningún país en el que se requiera licencia de exportación u otra aprobación del Gobierno de EE.UU en virtud de la ley estadounidense de administración de exportaciones o de cualquier ley o norma estadounidense similar, excepto si se ha obtenido dicha licencia o aprobación de exportación con anterioridad. Al descargar o instalar el Software acepta someterse a esta disposición sobre Exportaciones.
- 14. Ley vigente. Este Contrato se rige por las leyes de su país de residencia, no obstante lo que puedan disponer sus normas para conflictos de leyes. Cualquier disputa entre usted y Philips relativa a este Contrato estará sujeta a la jurisdicción no exclusiva de los juzgados y tribunales de su país de residencia.
- 15. General. Este Contrato contiene el acuerdo completo entre usted y Philips, y sustituye a cualquier otra declaración, compromiso, notificación o anuncio realizados con anterioridad en relación con el Software y la documentación del usuario. Si cualquier parte del presente Contrato se considerara no válida, el resto del Contrato seguirá en vigor y con pleno efecto. Este Contrato no afecta a los derechos expresamente reconocidos por ley a cualquiera de las partes que actúe en condición de consumidor.

EULA-Spanish September 2009

### License Texts and Acknowledgements for any open source software used in this Philips product

Instructions to obtain source code for this software can be found in the user manual.

### 1. U-boot

### #

# (C) Copyright 2000 - 2008 # Wolfgang Denk, DENX Software Engineering, wd@denx.de.  $#$ # See file CREDITS for list of people who contributed to this # project. # # This program is free software; you can redistribute it and/or # modify it under the terms of the GNU General Public License as # published by the Free Software Foundation; either version 2 of # the License, or (at your option) any later version. # # This program is distributed in the hope that it will be useful, # but WITHOUT ANY WARRANTY; without even the implied warranty of # MERCHANTABILITY or FITNESS FOR A PARTICULAR PURPOSE. See the # GNU General Public License for more details. # # You should have received a copy of the GNU General Public License # along with this program; if not, write to the Free Software # Foundation, Inc., 59 Temple Place, Suite 330, Boston, # MA 02111-1307 USA # A copy of the GPL is included below at item 2.

### 2. Linux kernel

NOTE! This copyright does \*not\* cover user programs that use kernel services by normal system calls - this is merely considered normal use of the kernel, and does \*not\* fall under the heading of "derived work".

Also note that the GPL below is copyrighted by the Free Software Foundation, but the instance of code that it refers to (the linux kernel) is copyrighted by me and others who actually wrote it.

Also note that the only valid version of the GPL as far as the kernel is concerned is this particular version of the license (ie v2, not  $v2.2$  or v3.x or whatever), unless explicitly otherwise stated.

Linus Torvalds

---------------------------------------- GNU GENERAL PUBLIC LICENSE Version 2, June 1991 Copyright (C) 1989, 1991 Free Software Foundation, Inc. 675 Mass Ave, Cambridge, MA 02139, USA

Everyone is permitted to copy and distribute verbatim copies of this license document, but changing it is not allowed.

#### Preamble

The licenses for most software are designed to take away your freedom to share and change it. By contrast, the GNU General Public License is intended to guarantee your freedom to share and change free software--to make sure the software is free for all its users. This General Public License applies to most of the Free Software Foundation's software and to any other program whose authors commit to using it. (Some other Free Software Foundation software is covered by the GNU Library General Public License instead.) You can apply it to your programs, too.

When we speak of free software, we are referring to freedom, not price. Our General Public Licenses are designed to make sure that you have the freedom to distribute copies of free software (and charge for this service if you wish), that you receive source code or can get it if you want it, that you can change the software or use pieces of it in new free programs; and that you know you can do these things.

To protect your rights, we need to make restrictions that forbid anyone to deny you these rights or to ask you to surrender the rights. These restrictions translate to certain responsibilities for you if you distribute copies of the software, or if you modify it.

For example, if you distribute copies of such a program, whether gratis or for a fee, you must give the recipients all the rights that you have. You must make sure that they, too, receive or can get the source code. And you must show them these terms so they know their rights.

We protect your rights with two steps: (1) copyright the software, and (2) offer you this license which gives you legal permission to copy, distribute and/or modify the software.

Also, for each author's protection and ours, we want to make certain that everyone understands that there is no warranty for this free software. If the software is modified by someone else and passed on, we want its recipients to know that what they have is not the original, so that any problems introduced by others will not reflect on the original authors' reputations.

Finally, any free program is threatened constantly by software patents. We wish to avoid the danger that redistributors of a free program will individually obtain patent licenses, in effect making the program proprietary. To prevent this, we have made it clear that any patent must be licensed for everyone's free use or not licensed at all.

The precise terms and conditions for copying, distribution and modification follow.

#### GNU GENERAL PUBLIC LICENSE TERMS AND CONDITIONS FOR COPYING, DISTRIBUTION AND MODIFICATION

0. This License applies to any program or other work which contains a notice placed by the copyright holder saying it may be distributed under the terms of this General Public License. The "Program", below, refers to any such program or work, and a "work based on the Program" means either the Program or any derivative work under copyright law: that is to say, a work containing the Program or a portion of it, either verbatim or with modifications and/or translated into another language. (Hereinafter, translation is included without limitation in the term "modification".) Each licensee is addressed as "you".

Activities other than copying, distribution and modification are not covered by this License; they are outside its scope. The act of running the Program is not restricted, and the output from the Program is covered only if its contents constitute a work based on the Program (independent of having been made by running the Program). Whether that is true depends on what the Program does.

1. You may copy and distribute verbatim copies of the Program's source code as you receive it, in any medium, provided that you conspicuously and appropriately publish on each copy an appropriate copyright notice and disclaimer of warranty; keep intact all the notices that refer to this License and to the absence of any warranty; and give any other recipients of the Program a copy of this License along with the Program.

You may charge a fee for the physical act of transferring a copy, and you may at your option offer warranty protection in exchange for a fee.

- 2. You may modify your copy or copies of the Program or any portion of it, thus forming a work based on the Program, and copy and distribute such modifications or work under the terms of Section 1 above, provided that you also meet all of these conditions:
	- a) You must cause the modified files to carry prominent notices stating that you changed the files and the date of any change.
	- b) You must cause any work that you distribute or publish, that in whole or in part contains or is derived from the Program or any part thereof, to be licensed as a whole at no charge to all third parties under the terms of this License.
	- c) If the modified program normally reads commands interactively when run, you must cause it, when started running for such interactive use in the most ordinary way, to print or display an announcement including an appropriate copyright notice and a notice that there is no warranty (or else, saying that you provide a warranty) and that users may redistribute the program under these conditions, and telling the user how to view a copy of this License. (Exception: if the Program itself is interactive but does not normally print such an announcement, your work based on the Program is not required to print an announcement.)

These requirements apply to the modified work as a whole. If identifiable sections of that work are not derived from the Program, and can be reasonably considered independent and separate works in themselves, then this License, and its terms, do not apply to those sections when you distribute them as separate works. But when you distribute the same sections as part of a whole which is a work based on the Program, the distribution of the whole must be on the terms of this License, whose permissions for other licensees extend to the entire whole, and thus to each and every part regardless of who wrote it.

Thus, it is not the intent of this section to claim rights or contest your rights to work written entirely by you; rather, the intent is to exercise the right to control the distribution of derivative or collective works based on the Program.

In addition, mere aggregation of another work not based on the Program with the Program (or with a work based on the Program) on a volume of a storage or distribution medium does not bring the other work under the scope of this License.

- 3. You may copy and distribute the Program (or a work based on it, under Section 2) in object code or executable form under the terms of Sections 1 and 2 above provided that you also do one of the following:
	- a) Accompany it with the complete corresponding machine-readable source code, which must be distributed under the terms of Sections 1 and 2 above on a medium customarily used for software interchange; or,
	- b) Accompany it with a written offer, valid for at least three years, to give any third party, for a charge no more than your cost of physically performing source distribution, a complete machine-readable copy of the corresponding source code, to be distributed under the terms of Sections 1 and 2 above on a medium customarily used for software interchange; or,
	- c) Accompany it with the information you received as to the offer to distribute corresponding source code. (This alternative is allowed only for noncommercial distribution and only if you received the program in object code or executable form with such an offer, in accord with Subsection b above.)

The source code for a work means the preferred form of the work for making modifications to it. For an executable work, complete source code means all the source code for all modules it contains, plus any associated interface definition files, plus the scripts used to control compilation and installation of the executable. However, as a special exception, the source code distributed need not include anything that is normally distributed (in either source or binary form) with the major components (compiler, kernel, and so on) of the operating system on which the executable runs, unless that component itself accompanies the executable.

If distribution of executable or object code is made by offering access to copy from a designated place, then offering equivalent access to copy the source code from the same place counts as distribution of the source code, even though third parties are not compelled to copy the source along with the object code.

- 4. You may not copy, modify, sublicense, or distribute the Program except as expressly provided under this License. Any attempt otherwise to copy, modify, sublicense or distribute the Program is void, and will automatically terminate your rights under this License. However, parties who have received copies, or rights, from you under this License will not have their licenses terminated so long as such parties remain in full compliance.
- 5. You are not required to accept this License, since you have not signed it. However, nothing else grants you permission to modify or distribute the Program or its derivative works. These actions are prohibited by law if you do not accept this License. Therefore, by modifying or distributing the Program (or any work based on the Program), you indicate your acceptance of this License to do so, and all its terms and conditions for copying, distributing or modifying the Program or works based on it.
- 6. Each time you redistribute the Program (or any work based on the Program), the recipient automatically receives a license from the original licensor to copy, distribute or modify the Program subject to these terms and conditions. You may not impose any further restrictions on the recipients' exercise of the rights granted herein. You are not responsible for enforcing compliance by third parties to this License.
- 7. If, as a consequence of a court judgment or allegation of patent infringement or for any other reason (not limited to patent issues), conditions are imposed on you (whether by court order, agreement or otherwise) that contradict the conditions of this License, they do not excuse you from the conditions of this License. If you cannot distribute so as to satisfy simultaneously your obligations under this License and any other pertinent obligations, then as a consequence you may not distribute the Program at all. For example, if a patent license would not permit royalty-free redistribution of the Program by all those who receive copies directly or indirectly through you, then the only way you could satisfy both it and this License would be to refrain entirely from distribution of the Program.

If any portion of this section is held invalid or unenforceable under any particular circumstance, the balance of the section is intended to apply and the section as a whole is intended to apply in other circumstances.

It is not the purpose of this section to induce you to infringe any patents or other property right claims or to contest validity of any such claims; this section has the sole purpose of protecting the integrity of the free software distribution system, which is implemented by public license practices. Many people have made generous contributions to the wide range of software distributed through that system in reliance on consistent application of that system; it is up to the author/donor to decide if he or she is willing to distribute software through any other system and a licensee cannot impose that choice.

This section is intended to make thoroughly clear what is believed to be a consequence of the rest of this License.

- 8. If the distribution and/or use of the Program is restricted in certain countries either by patents or by copyrighted interfaces, the original copyright holder who places the Program under this License may add an explicit geographical distribution limitation excluding those countries, so that distribution is permitted only in or among countries not thus excluded. In such case, this License incorporates the limitation as if written in the body of this License.
- 9. The Free Software Foundation may publish revised and/or new versions of the General Public License from time to time. Such new versions will be similar in spirit to the present version, but may differ in detail to address new problems or concerns.

Each version is given a distinguishing version number. If the Program specifies a version number of this License which applies to it and "any later version", you have the option of following the terms and conditions either of that version or of any later version published by the Free Software Foundation. If the Program does not specify a version number of this License, you may choose any version ever published by the Free Software Foundation.

10. If you wish to incorporate parts of the Program into other free programs whose distribution conditions are different, write to the author to ask for permission. For software which is copyrighted by the Free Software Foundation, write to the Free Software Foundation; we sometimes make exceptions for this. Our decision will be guided by the two goals of preserving the free status of all derivatives of our free software and of promoting the sharing and reuse of software generally.

#### NO WARRANTY

- 11. BECAUSE THE PROGRAM IS LICENSED FREE OF CHARGE, THERE IS NO WARRANTY FOR THE PROGRAM, TO THE EXTENT PERMITTED BY APPLICABLE LAW. EXCEPT WHEN OTHERWISE STATED IN WRITING THE COPYRIGHT HOLDERS AND/OR OTHER PARTIES PROVIDE THE PROGRAM "AS IS" WITHOUT WARRANTY OF ANY KIND, EITHER EXPRESSED OR IMPLIED, INCLUDING, BUT NOT LIMITED TO, THE IMPLIED WARRANTIES OF MERCHANTABILITY AND FITNESS FOR A PARTICULAR PURPOSE. THE ENTIRE RISK AS TO THE QUALITY AND PERFORMANCE OF THE PROGRAM IS WITH YOU. SHOULD THE PROGRAM PROVE DEFECTIVE, YOU ASSUME THE COST OF ALL NECESSARY SERVICING, REPAIR OR CORRECTION.
- 12. IN NO EVENT UNLESS REQUIRED BY APPLICABLE LAW OR AGREED TO IN WRITING WILL ANY COPYRIGHT HOLDER, OR ANY OTHER PARTY WHO MAY MODIFY AND/OR REDISTRIBUTE THE PROGRAM AS PERMITTED ABOVE, BE LIABLE TO YOU FOR DAMAGES, INCLUDING ANY GENERAL, SPECIAL, INCIDENTAL OR CONSEQUENTIAL DAMAGES ARISING OUT OF THE USE OR INABILITY TO USE THE PROGRAM (INCLUDING BUT NOT LIMITED TO LOSS OF DATA OR DATA BEING RENDERED INACCURATE OR LOSSES SUSTAINED BY YOU OR THIRD PARTIES OR A FAILURE OF THE PROGRAM TO OPERATE WITH ANY OTHER PROGRAMS), EVEN IF SUCH HOLDER OR OTHER PARTY HAS BEEN ADVISED OF THE POSSIBILITY OF SUCH DAMAGES.

#### END OF TERMS AND CONDITIONS

Appendix: How to Apply These Terms to Your New Programs

If you develop a new program, and you want it to be of the greatest possible use to the public, the best way to achieve this is to make it free software which everyone can redistribute and change under these terms.

To do so, attach the following notices to the program. It is safest to attach them to the start of each source file to most effectively convey the exclusion of warranty; and each file should have at least the "copyright" line and a pointer to where the full notice is found.

<one line to give the program's name and a brief idea of what it does.>

Copyright (C) 19yy <name of author>

This program is free software; you can redistribute it and/or modify it under the terms of the GNU General Public License as published by the Free Software Foundation; either version 2 of the License, or (at your option) any later version.

This program is distributed in the hope that it will be useful, but WITHOUT ANY WARRANTY; without even the implied warranty of MERCHANTABILITY or FITNESS FOR A PARTICULAR PURPOSE. See the GNU General Public License for more details.

You should have received a copy of the GNU General Public License along with this program; if not, write to the Free Software Foundation, Inc., 675 Mass Ave, Cambridge, MA 02139, USA.

Also add information on how to contact you by electronic and paper mail.

If the program is interactive, make it output a short notice like this when it starts in an interactive mode:

Gnomovision version 69, Copyright (C) 19yy name of author

Gnomovision comes with ABSOLUTELY NO WARRANTY; for details type `show w'.

This is free software, and you are welcome to redistribute it under certain conditions; type `show c' for details.

The hypothetical commands `show w' and `show c' should show the appropriate parts of the General Public License. Of course, the commands you use may be called something other than `show w' and `show c'; they could even be mouse-clicks or menu items--whatever suits your program.

You should also get your employer (if you work as a programmer) or your school, if any, to sign a "copyright disclaimer" for the program, if necessary. Here is a sample; alter the names:

Yoyodyne, Inc., hereby disclaims all copyright interest in the program `Gnomovision' (which makes passes at compilers) written by James Hacker.

<signature of Ty Coon>, 1 April 1989 Ty Coon, President of Vice

This General Public License does not permit incorporating your program into proprietary programs. If your program is a subroutine library, you may consider it more useful to permit linking proprietary applications with the library. If this is what you want to do, use the GNU Library General Public License instead of this License.

### 3. Busybox, the Linux IR control package and SquashFS

Busybox, the Linux IR control package and SquashFS are subject to the GPL, a copy of which is included at item 2.

### 4. DirectFB, glibc, libusb-compat, libusb, e2fsprogs and mtd-utils

DirectFB glibc, libmtp, libusb and e2fsprogs are subject to the following license:

GNU LESSER GENERAL PUBLIC LICENSE

Version 2.1, February 1999

Copyright (C) 1991, 1999 Free Software Foundation, Inc.

59 Temple Place, Suite 330, Boston, MA 02111-1307 USA

Everyone is permitted to copy and distribute verbatim copies of this license document, but changing it is not allowed.

[This is the first released version of the Lesser GPL. It also counts as the successor of the GNU Library Public License, version 2, hence the version number 2.1.]

#### Preamble

The licenses for most software are designed to take away your freedom to share and change it. By contrast, the GNU General Public Licenses are intended to guarantee your freedom to share and change free software--to make sure the software is free for all its users.

This license, the Lesser General Public License, applies to some specially designated software packages--typically libraries--of the Free Software Foundation and other authors who decide to use it. You can use it too, but we suggest you first think carefully about whether this license or the ordinary General Public License is the better strategy to use in any particular case, based on the explanations below.

When we speak of free software, we are referring to freedom of use, not price. Our General Public Licenses are designed to make sure that you have the freedom to distribute copies of free software (and charge for this service if you wish); that you receive source code or can get it if you want it; that you can change the software and use pieces of it in new free programs; and that you are informed that you can do these things.

To protect your rights, we need to make restrictions that forbid distributors to deny you these rights or to ask you to surrender these rights. These restrictions translate to certain responsibilities for you if you distribute copies of the library or if you modify it.

For example, if you distribute copies of the library, whether gratis or for a fee, you must give the recipients all the rights that we gave you. You must make sure that they, too, receive or can get the source code. If you link other code with the library, you must provide complete object files to the recipients, so that they can relink them with the library after making changes to the library and recompiling it. And you must show them these terms so they know their rights.

We protect your rights with a two-step method: (1) we copyright the library, and (2) we offer you this license, which gives you legal permission to copy, distribute and/or modify the library.

To protect each distributor, we want to make it very clear that there is no warranty for the free library. Also, if the library is modified by someone else and passed on, the recipients should know that what they have is

not the original version, so that the original author's reputation will not be affected by problems that might be introduced by others.

Finally, software patents pose a constant threat to the existence of any free program. We wish to make sure that a company cannot effectively restrict the users of a free program by obtaining a restrictive license from a patent holder. Therefore, we insist that any patent license obtained for a version of the library must be consistent with the full freedom of use specified in this license.

Most GNU software, including some libraries, is covered by the ordinary GNU General Public License. This license, the GNU Lesser General Public License, applies to certain designated libraries, and is quite different from the ordinary General Public License. We use this license for certain libraries in order to permit linking those libraries into non-free programs.

When a program is linked with a library, whether statically or using a shared library, the combination of the two is legally speaking a combined work, a derivative of the original library. The ordinary General Public License therefore permits such linking only if the entire combination fits its criteria of freedom. The Lesser General Public License permits more lax criteria for linking other code with the library.

We call this license the "Lesser" General Public License because it does Less to protect the user's freedom than the ordinary General Public License. It also provides other free software developers Less of an advantage over competing non-free programs. These disadvantages are the reason we use the ordinary General Public License for many libraries. However, the Lesser license provides advantages in certain special circumstances.

For example, on rare occasions, there may be a special need to encourage the widest possible use of a certain library, so that it becomes a de-facto standard. To achieve this, non-free programs must be allowed to use the library. A more frequent case is that a free library does the same job as widely used non-free libraries. In this case, there is little to gain by limiting the free library to free software only, so we use the Lesser General Public License.

In other cases, permission to use a particular library in non-free programs enables a greater number of people to use a large body of free software. For example, permission to use the GNU C Library in non-free programs enables many more people to use the whole GNU operating system, as well as its variant, the GNU/Linux operating system.

Although the Lesser General Public License is Less protective of the users' freedom, it does ensure that the user of a program that is linked with the Library has the freedom and the wherewithal to run that program using a modified version of the Library.

The precise terms and conditions for copying, distribution and modification follow. Pay close attention to the difference between a "work based on the library" and a "work that uses the library". The former contains code derived from the library, whereas the latter must be combined with the library in order to run.

#### GNU LESSER GENERAL PUBLIC LICENSE

#### TERMS AND CONDITIONS FOR COPYING, DISTRIBUTION AND MODIFICATION

0. This License Agreement applies to any software library or other program which contains a notice placed by the copyright holder or other authorized party saying it may be distributed under the terms of this Lesser General Public License (also called "this License").

Each licensee is addressed as "you".

A "library" means a collection of software functions and/or data prepared so as to be conveniently linked with application programs (which use some of those functions and data) to form executables.

The "Library", below, refers to any such software library or work which has been distributed under these terms. A "work based on the Library" means either the Library or any derivative work under copyright law: that is to say, a work containing the Library or a portion of it, either verbatim or with modifications and/or translated straightforwardly into another language. (Hereinafter, translation is included without limitation in the term "modification".)

"Source code" for a work means the preferred form of the work for making modifications to it. For a library, complete source code means all the source code for all modules it contains, plus any associated interface definition files, plus the scripts used to control compilation and installation of the library.

Activities other than copying, distribution and modification are not covered by this License; they are outside its scope. The act of running a program using the Library is not restricted, and output from such a program is covered only if its contents constitute a work based on the Library (independent of the use of the Library in a tool for writing it). Whether that is true depends on what the Library does and what the program that uses the Library does.

1. You may copy and distribute verbatim copies of the Library's complete source code as you receive it, in any medium, provided that you conspicuously and appropriately publish on each copy an appropriate copyright notice and disclaimer of warranty; keep intact all the notices that refer to this License and to the absence of any warranty; and distribute a copy of this License along with the Library.

You may charge a fee for the physical act of transferring a copy, and you may at your option offer warranty protection in exchange for a fee.

- 2. You may modify your copy or copies of the Library or any portion of it, thus forming a work based on the Library, and copy and distribute such modifications or work under the terms of Section 1 above, provided that you also meet all of these conditions:
	- a) The modified work must itself be a software library.
	- b) You must cause the files modified to carry prominent notices stating that you changed the files and the date of any change.
	- c) You must cause the whole of the work to be licensed at no charge to all third parties under the terms of this License.
	- d) If a facility in the modified Library refers to a function or a table of data to be supplied by an application program that uses the facility, other than as an argument passed when the facility is invoked, then you must make a good faith effort to ensure that, in the event an application does not supply such function or table, the facility still operates, and performs whatever part of its purpose remains meaningful.

(For example, a function in a library to compute square roots has a purpose that is entirely well-defined independent of the application. Therefore, Subsection 2d requires that any application-supplied function or table used by this function must be optional: if the application does not supply it, the square root function must still compute square roots.)

These requirements apply to the modified work as a whole. If identifiable sections of that work are not derived from the Library, and can be reasonably considered independent and separate works in themselves, then this License, and its terms, do not apply to those sections when you distribute them as separate works. But when you distribute the same sections as part of a whole which is a work based on the Library, the distribution of the whole must be on the terms of this License, whose permissions for other licensees extend to the entire whole, and thus to each and every part regardless of who wrote it.

Thus, it is not the intent of this section to claim rights or contest your rights to work written entirely by you; rather, the intent is to exercise the right to control the distribution of derivative or collective works based on the Library.

In addition, mere aggregation of another work not based on the Library with the Library (or with a work based on the Library) on a volume of a storage or distribution medium does not bring the other work under the scope of this License.

3. You may opt to apply the terms of the ordinary GNU General Public License instead of this License to a given copy of the Library. To do this, you must alter all the notices that refer to this License, so that they refer to the ordinary GNU General Public License, version 2, instead of to this License. (If a newer version than version 2 of the ordinary GNU General Public License has appeared, then you can specify that version instead if you wish.) Do not make any other change in these notices.

Once this change is made in a given copy, it is irreversible for that copy, so the ordinary GNU General Public License applies to all subsequent copies and derivative works made from that copy.

This option is useful when you wish to copy part of the code of the Library into a program that is not a library.

4. You may copy and distribute the Library (or a portion or derivative of it, under Section 2) in object code or executable form under the terms of Sections 1 and 2 above provided that you accompany it with the complete corresponding machine-readable source code, which must be distributed under the terms of Sections 1 and 2 above on a medium customarily used for software interchange.

If distribution of object code is made by offering access to copy from a designated place, then offering equivalent access to copy the source code from the same place satisfies the requirement to distribute the source code, even though third parties are not compelled to copy the source along with the object code.

5. A program that contains no derivative of any portion of the Library, but is designed to work with the Library by being compiled or linked with it, is called a "work that uses the Library". Such a work, in isolation, is not a derivative work of the Library, and therefore falls outside the scope of this License.

However, linking a "work that uses the Library" with the Library creates an executable that is a derivative of the Library (because it contains portions of the Library), rather than a "work that uses the library". The executable is therefore covered by this License.

Section 6 states terms for distribution of such executables.

When a "work that uses the Library" uses material from a header file that is part of the Library, the object code for the work may be a derivative work of the Library even though the source code is not.

Whether this is true is especially significant if the work can be linked without the Library, or if the work is itself a library. The threshold for this to be true is not precisely defined by law.

If such an object file uses only numerical parameters, data structure layouts and accessors, and small macros and small inline functions (ten lines or less in length), then the use of the object file is unrestricted, regardless of whether it is legally a derivative work. (Executables containing this object code plus portions of the Library will still fall under Section 6.)

Otherwise, if the work is a derivative of the Library, you may distribute the object code for the work under the terms of Section 6.

Any executables containing that work also fall under Section 6, whether or not they are linked directly with the Library itself.

6. As an exception to the Sections above, you may also combine or link a "work that uses the Library" with the Library to produce a work containing portions of the Library, and distribute that work under terms of your choice, provided that the terms permit modification of the work for the customer's own use and reverse engineering for debugging such modifications.

You must give prominent notice with each copy of the work that the Library is used in it and that the Library and its use are covered by this License. You must supply a copy of this License. If the work during execution displays copyright notices, you must include the copyright notice for the Library among them, as well as a reference directing the user to the copy of this License. Also, you must do one of these things:

- a) Accompany the work with the complete corresponding machine-readable source code for the Library including whatever changes were used in the work (which must be distributed under Sections 1 and 2 above); and, if the work is an executable linked with the Library, with the complete machine-readable "work that uses the Library", as object code and/or source code, so that the user can modify the Library and then relink to produce a modified executable containing the modified Library. (It is understood that the user who changes the contents of definitions files in the Library will not necessarily be able to recompile the application to use the modified definitions.)
- b) Use a suitable shared library mechanism for linking with the Library. A suitable mechanism is one that (1) uses at run time a copy of the library already present on the user's computer system, rather than copying library functions into the executable, and (2) will operate properly with a modified version of the library, if the user installs one, as long as the modified version is interface-compatible with the version that the work was made with.
- c) Accompany the work with a written offer, valid for at least three years, to give the same user the materials specified in Subsection 6a, above, for a charge no more than the cost of performing this distribution.
- d) If distribution of the work is made by offering access to copy from a designated place, offer equivalent access to copy the above specified materials from the same place.
- e) Verify that the user has already received a copy of these materials or that you have already sent this user a copy.

For an executable, the required form of the "work that uses the library" must include any data and utility programs needed for reproducing the executable from it. However, as a special exception, the materials to be distributed need not include anything that is normally distributed (in either source or binary form) with the major components (compiler, kernel, and so on) of the operating system on which the executable runs, unless that component itself accompanies the executable.

It may happen that this requirement contradicts the license restrictions of other proprietary libraries that do not normally accompany the operating system. Such a contradiction means you cannot use both them and the Library together in an executable that you distribute.

- 7. You may place library facilities that are a work based on the Library side-by-side in a single library together with other library facilities not covered by this License, and distribute such a combined library, provided that the separate distribution of the work based on the Library and of the other library facilities is otherwise permitted, and provided that you do these two things:
	- a) Accompany the combined library with a copy of the same work based on the Library, uncombined with any other library facilities. This must be distributed under the terms of the Sections above.
	- Give prominent notice with the combined library of the fact that part of it is a work based on the Library, and explaining where to find the accompanying uncombined form of the same work.
- 8. You may not copy, modify, sublicense, link with, or distribute the Library except as expressly provided under this License. Any attempt otherwise to copy, modify, sublicense, link with, or distribute the Library is void, and will automatically terminate your rights under this License. However, parties who have received copies, or rights, from you under this License will not have their licenses terminated so long as such parties remain in full compliance.
- 9. You are not required to accept this License, since you have not signed it. However, nothing else grants you permission to modify or distribute the Library or its derivative works. These actions are prohibited by law if you do not accept this License. Therefore, by modifying or distributing the Library (or any work based on the Library), you indicate your acceptance of this License to do so, and all its terms and conditions for copying, distributing or modifying the Library or works based on it.
- 10. Each time you redistribute the Library (or any work based on the Library), the recipient automatically receives a license from the original licensor to copy, distribute, link with or modify the Library subject to these terms and conditions. You may not impose any further restrictions on the recipients' exercise of the rights granted herein.

You are not responsible for enforcing compliance by third parties with this License.

11. If, as a consequence of a court judgment or allegation of patent infringement or for any other reason (not limited to patent issues), conditions are imposed on you (whether by court order, agreement or otherwise) that contradict the conditions of this License, they do not excuse you from the conditions of this License. If you cannot distribute so as to satisfy simultaneously your obligations under this License and any other pertinent obligations, then as a consequence you may not distribute the Library at all. For example, if a patent license would not permit royalty-free redistribution of the Library by all those who receive copies directly or indirectly through you, then the only way you could satisfy both it and this License would be to refrain entirely from distribution of the Library.

If any portion of this section is held invalid or unenforceable under any particular circumstance, the balance of the section is intended to apply, and the section as a whole is intended to apply in other circumstances.

It is not the purpose of this section to induce you to infringe any patents or other property right claims or to contest validity of any such claims; this section has the sole purpose of protecting the integrity of the free software distribution system which is implemented by public license practices. Many people have made generous contributions to the wide range of software distributed through that system in reliance on consistent application of that system; it is up to the author/donor to decide if he or she is willing to distribute software through any other system and a licensee cannot impose that choice.

This section is intended to make thoroughly clear what is believed to be a consequence of the rest of this License.

- 12. If the distribution and/or use of the Library is restricted in certain countries either by patents or by copyrighted interfaces, the original copyright holder who places the Library under this License may add an explicit geographical distribution limitation excluding those countries, so that distribution is permitted only in or among countries not thus excluded. In such case, this License incorporates the limitation as if written in the body of this License.
- 13. The Free Software Foundation may publish revised and/or new versions of the Lesser General Public License from time to time. Such new versions will be similar in spirit to the present version, but may differ in detail to address new problems or concerns.

Each version is given a distinguishing version number. If the Library specifies a version number of this License which applies to it and "any later version", you have the option of following the terms and conditions either of that version or of any later version published by the Free Software Foundation. If the Library does not specify a license version number, you may choose any version ever published by the Free Software Foundation.

14. If you wish to incorporate parts of the Library into other free programs whose distribution conditions are incompatible with these, write to the author to ask for permission. For software which is copyrighted by the Free Software Foundation, write to the Free Software Foundation; we sometimes make exceptions for this. Our decision will be guided by the two goals of preserving the free status of all derivatives of our free software and of promoting the sharing and reuse of software generally.

#### NO WARRANTY

- 15. BECAUSE THE LIBRARY IS LICENSED FREE OF CHARGE, THERE IS NO WARRANTY FOR THE LIBRARY, TO THE EXTENT PERMITTED BY APPLICABLE LAW. EXCEPT WHEN OTHERWISE STATED IN WRITING THE COPYRIGHT HOLDERS AND/OR OTHER PARTIES PROVIDE THE LIBRARY "AS IS" WITHOUT WARRANTY OF ANY KIND, EITHER EXPRESSED OR IMPLIED, INCLUDING, BUT NOT LIMITED TO, THE IMPLIED WARRANTIES OF MERCHANTABILITY AND FITNESS FOR A PARTICULAR PURPOSE. THE ENTIRE RISK AS TO THE QUALITY AND PERFORMANCE OF THE LIBRARY IS WITH YOU. SHOULD THE LIBRARY PROVE DEFECTIVE, YOU ASSUME THE COST OF ALL NECESSARY SERVICING, REPAIR OR CORRECTION.
- 16. IN NO EVENT UNLESS REQUIRED BY APPLICABLE LAW OR AGREED TO IN WRITING WILL ANY COPYRIGHT HOLDER, OR ANY OTHER PARTY WHO MAY MODIFY AND/OR REDISTRIBUTE THE LIBRARY AS PERMITTED ABOVE, BE LIABLE TO YOU FOR DAMAGES, INCLUDING ANY GENERAL, SPECIAL, INCIDENTAL OR CONSEQUENTIAL DAMAGES ARISING OUT OF THE USE OR INABILITY

TO USE THE LIBRARY (INCLUDING BUT NOT LIMITED TO LOSS OF DATA OR DATA BEING RENDERED INACCURATE OR LOSSES SUSTAINED BY YOU OR THIRD PARTIES OR A FAILURE OF THE LIBRARY TO OPERATE WITH ANY OTHER SOFTWARE), EVEN IF SUCH HOLDER OR OTHER PARTY HAS BEEN ADVISED OF THE POSSIBILITY OF SUCH DAMAGES.

#### END OF TERMS AND CONDITIONS

How to Apply These Terms to Your New Libraries

If you develop a new library, and you want it to be of the greatest possible use to the public, we recommend making it free software that everyone can redistribute and change. You can do so by permitting redistribution under these terms (or, alternatively, under the terms of the ordinary General Public License).

To apply these terms, attach the following notices to the library. It is safest to attach them to the start of each source file to most effectively convey the exclusion of warranty; and each file should have at least the "copyright" line and a pointer to where the full notice is found.

<one line to give the library's name and a brief idea of what it does.>

Copyright  $(C)$  <year> <name of author>

This library is free software; you can redistribute it and/or modify it under the terms of the GNU Lesser General Public License as published by the Free Software Foundation; either version 2.1 of the License, or (at your option) any later version.

This library is distributed in the hope that it will be useful, but WITHOUT ANY WARRANTY; without even the implied warranty of MERCHANTABILITY or FITNESS FOR A PARTICULAR PURPOSE. See the GNU Lesser General Public License for more details.

You should have received a copy of the GNU Lesser General Public License along with this library; if not, write to the Free Software Foundation, Inc., 59 Temple Place, Suite 330, Boston, MA 02111-1307 USA

Also add information on how to contact you by electronic and paper mail.

You should also get your employer (if you work as a programmer) or your school, if any, to sign a "copyright disclaimer" for the library, if necessary. Here is a sample; alter the names:

Yoyodyne, Inc., hereby disclaims all copyright interest in the library `Frob' (a library for tweaking knobs) written by James Random Hacker.

<signature of Ty Coon>, 1 April 1990 Ty Coon, President of Vice

That's all there is to it!

### 5. IJG: JPEG software decoder

The authors make NO WARRANTY or representation, either express or implied, with respect to this software, its quality, accuracy, merchantability, or fitness for a particular purpose. This software is provided "AS IS", and you, its user, assume the entire risk as to its quality and accuracy.

This software is copyright (C) 1991-1998, Thomas G. Lane.

All Rights Reserved except as specified below.

Permission is hereby granted to use, copy, modify, and distribute this software (or portions thereof) for any purpose, without fee, subject to these conditions:

- (1) If any part of the source code for this software is distributed, then this README file must be included, with this copyright and no-warranty notice unaltered; and any additions, deletions, or changes to the original files must be clearly indicated in accompanying documentation.
- (2) If only executable code is distributed, then the accompanying documentation must state that "this software is based in part on the work of the Independent JPEG Group".
- (3) Permission for use of this software is granted only if the user accepts full responsibility for any undesirable consequences; the authors accept NO LIABILITY for damages of any kind.

### 6. WPA Supplicant

Copyright (c) 2003-2009, Jouni Malinen <j@w1.fi> and contributors

All Rights Reserved.

Redistribution and use in source and binary forms, with or without modification, are permitted provided that the following conditions are met:

- Redistributions of source code must retain the above copyright notice, this list of conditions and the following disclaimer.
- Redistributions in binary form must reproduce the above copyright notice, this list of conditions and the following disclaimer in the documentation and/or other materials provided with the distribution.
- 3. Neither the name(s) of the above-listed copyright holder(s) nor the names of its contributors may be used to endorse or promote products derived from this software without specific prior written permission.

THIS SOFTWARE IS PROVIDED BY THE COPYRIGHT HOLDERS AND CONTRIBUTORS "AS IS" AND ANY EXPRESS OR IMPLIED WARRANTIES, INCLUDING, BUT NOT LIMITED TO, THE IMPLIED WARRANTIES OF MERCHANTABILITY AND FITNESS FOR A PARTICULAR PURPOSE ARE DISCLAIMED. IN NO EVENT SHALL THE COPYRIGHT OWNER OR CONTRIBUTORS BE LIABLE FOR ANY DIRECT, INDIRECT, INCIDENTAL, SPECIAL, EXEMPLARY, OR CONSEQUENTIAL DAMAGES (INCLUDING, BUT NOT LIMITED TO, PROCUREMENT OF SUBSTITUTE GOODS OR SERVICES; LOSS OF USE, DATA, OR PROFITS; OR BUSINESS INTERRUPTION) HOWEVER CAUSED AND ON ANY THEORY OF LIABILITY, WHETHER IN CONTRACT, STRICT LIABILITY, OR TORT (INCLUDING NEGLIGENCE OR OTHERWISE) ARISING IN ANY WAY OUT OF THE USE OF THIS SOFTWARE, EVEN IF ADVISED OF THE POSSIBILITY OF SUCH DAMAGE.

### 7. Unicode Bidirectional Algorithm

For the general privacy policy governing access to this site, see the Unicode Privacy Policy. For trademark usage, see the Unicode Consortium® Trademarks and Logo Policy.

Notice to End User: Terms of Use

Carefully read the following legal agreement ("Agreement"). Use or copying of the software and/or codes provided with this agreement (The "Software") constitutes your acceptance of these terms

Unicode Copyright.

Copyright © 1991-2009 Unicode, Inc. All rights reserved.

Certain documents and files on this website contain a legend indicating that "Modification is permitted." Any person is hereby authorized, without fee, to modify such documents and files to create derivative works conforming to the Unicode® Standard, subject to Terms and Conditions herein.

Any person is hereby authorized, without fee, to view, use, reproduce, and distribute all documents and files solely for informational purposes in the creation of products supporting the Unicode Standard, subject to the Terms and Conditions herein.

Further specifications of rights and restrictions pertaining to the use of the particular set of data files known as the "Unicode Character Database" can be found in Exhibit 1.

Each version of the Unicode Standard has further specifications of rights and restrictions of use. For the book editions, these are found on the back of the title page. For the online edition, certain files (such as the PDF files for book chapters and code charts) carry specific restrictions. All other files are covered under these general Terms of Use. To request a permission to reproduce any part of the Unicode Standard, please contact the Unicode Consortium.

No license is granted to "mirror" the Unicode website where a fee is charged for access to the "mirror" site.

Modification is not permitted with respect to this document. All copies of this document must be verbatim.

Restricted Rights Legend. Any technical data or software which is licensed to the United States of America, its agencies and/or instrumentalities under this Agreement is commercial technical data or commercial computer software developed exclusively at private expense as defined in FAR 2.101, or DFARS 252.227-7014 (June 1995), as applicable. For technical data, use, duplication, or disclosure by the Government is subject to restrictions as set forth in DFARS 202.227-7015 Technical Data, Commercial and Items (Nov 1995) and this Agreement. For Software, in accordance with FAR 12-212 or DFARS 227-7202, as applicable, use, duplication or disclosure by the Government is subject to the restrictions set forth in this Agreement.

Warranties and Disclaimers.

This publication and/or website may include technical or typographical errors or other inaccuracies . Changes are periodically added to the information herein; these changes will be incorporated in new editions of the publication and/or website. Unicode may make improvements and/or changes in the product(s) and/or program(s) described in this publication and/or website at any time.

If this file has been purchased on magnetic or optical media from Unicode, Inc. the sole and exclusive remedy for any claim will be exchange of the defective media within ninety (90) days of original purchase.

EXCEPT AS PROVIDED IN SECTION C.2, THIS PUBLICATION AND/OR SOFTWARE IS PROVIDED "AS IS" WITHOUT WARRANTY OF ANY KIND EITHER EXPRESS, IMPLIED, OR STATUTORY, INCLUDING, BUT NOT LIMITED TO, ANY WARRANTIES OF MERCHANTABILITY, FITNESS FOR A PARTICULAR PURPOSE, OR NON-INFRINGEMENT. UNICODE AND ITS LICENSORS ASSUME NO RESPONSIBILITY FOR ERRORS OR OMISSIONS IN THIS PUBLICATION AND/OR SOFTWARE OR OTHER DOCUMENTS WHICH ARE REFERENCED BY OR LINKED TO THIS PUBLICATION OR THE UNICODE WEBSITE.

Waiver of Damages. In no event shall Unicode or its licensors be liable for any special, incidental, indirect or consequential damages of any kind, or any damages whatsoever, whether or not Unicode was advised of the possibility of the damage, including, without limitation, those resulting from the following: loss of use, data or profits, in connection with the use, modification or distribution of this information or its derivatives.

#### Trademarks.

Unicode and the Unicode logo are registered trademarks of Unicode, Inc.

This site contains product names and corporate names of other companies. All product names and company names and logos mentioned herein are the trademarks or registered trademarks of their respective owners. Other products and corporate names mentioned herein which are trademarks of a third party are used only for explanation and for the owners' benefit and with no intent to infringe.

Use of third party products or information referred to herein is at the user's risk.

Miscellaneous.

Jurisdiction and Venue. This server is operated from a location in the State of California, United States of America. Unicode makes no representation that the materials are appropriate for use in other locations. If you access this server from other locations, you are responsible for compliance with local laws. This Agreement, all use of this site and any claims and damages resulting from use of this site are governed solely by the laws of the State of California without regard to any principles which would apply the laws of a different jurisdiction. The user agrees that any disputes regarding this site shall be resolved solely in the courts located in Santa Clara County, California. The user agrees said courts have personal jurisdiction and agree to waive any right to transfer the dispute to any other forum.

Modification by Unicode Unicode shall have the right to modify this Agreement at any time by posting it to this site. The user may not assign any part of this Agreement without Unicode's prior written consent.

Taxes. The user agrees to pay any taxes arising from access to this website or use of the information herein, except for those based on Unicode's net income.

Severability. If any provision of this Agreement is declared invalid or unenforceable, the remaining provisions of this Agreement shall remain in effect.

Entire Agreement. This Agreement constitutes the entire agreement between the parties.

--------------------------------------------------------------------------------

EXHIBIT 1

UNICODE, INC. LICENSE AGREEMENT - DATA FILES AND SOFTWARE

Unicode Data Files include all data files under the directories http://www.unicode.org/Public/, http://www. unicode.org/reports/, and http://www.unicode.org/cldr/data/ . Unicode Software includes any source code published in the Unicode Standard or under the directories http://www.unicode.org/Public/, http://www.unicode. org/reports/, and http://www.unicode.org/cldr/data/.

NOTICE TO USER: Carefully read the following legal agreement. BY DOWNLOADING, INSTALLING, COPYING OR OTHERWISE USING UNICODE INC.'S DATA FILES ("DATA FILES"), AND/OR SOFTWARE ("SOFTWARE"), YOU UNEQUIVOCALLY ACCEPT, AND AGREE TO BE BOUND BY, ALL OF THE TERMS AND CONDITIONS OF THIS AGREEMENT. IF YOU DO NOT AGREE, DO NOT DOWNLOAD, INSTALL, COPY, DISTRIBUTE OR USE THE DATA FILES OR SOFTWARE.

#### COPYRIGHT AND PERMISSION NOTICE

Copyright © 1991-2009 Unicode, Inc. All rights reserved. Distributed under the Terms of Use in http://www. unicode.org/copyright.html.

Permission is hereby granted, free of charge, to any person obtaining a copy of the Unicode data files and any associated documentation (the "Data Files") or Unicode software and any associated documentation (the "Software") to deal in the Data Files or Software without restriction, including without limitation the rights to use, copy, modify, merge, publish, distribute, and/or sell copies of the Data Files or Software, and to permit persons to whom the Data Files or Software are furnished to do so, provided that (a) the above copyright notice(s) and this permission notice appear with all copies of the Data Files or Software, (b) both the above copyright notice(s) and this permission notice appear in associated documentation, and (c) there is clear notice in each modified Data File or in the Software as well as in the documentation associated with the Data File(s) or Software that the data or software has been modified.

THE DATA FILES AND SOFTWARE ARE PROVIDED "AS IS", WITHOUT WARRANTY OF ANY KIND, EXPRESS OR IMPLIED, INCLUDING BUT NOT LIMITED TO THE WARRANTIES OF MERCHANTABILITY, FITNESS FOR A PARTICUI AR PURPOSE AND NONINFRINGEMENT OF THIRD PARTY RIGHTS. IN NO EVENT SHALL THE COPYRIGHT HOLDER OR HOLDERS INCLUDED IN THIS NOTICE BE LIABLE FOR ANY CLAIM, OR ANY SPECIAL INDIRECT OR CONSEQUENTIAL DAMAGES, OR ANY DAMAGES

WHATSOEVER RESULTING FROM LOSS OF USE, DATA OR PROFITS, WHETHER IN AN ACTION OF CONTRACT, NEGLIGENCE OR OTHER TORTIOUS ACTION, ARISING OUT OF OR IN CONNECTION WITH THE USE OR PERFORMANCE OF THE DATA FILES OR SOFTWARE.

Except as contained in this notice, the name of a copyright holder shall not be used in advertising or otherwise to promote the sale, use or other dealings in these Data Files or Software without prior written authorization of the copyright holder.

--------------------------------------------------------------------------------

Unicode and the Unicode logo are trademarks of Unicode, Inc., and may be registered in some jurisdictions. All other trademarks and registered trademarks mentioned herein are the property of their respective owners. --------------------------------------------------------------------------------

### 8. OpenSSL.

Open SSL is an Open Source toolkit implementing the Secure Sockets Layer (SSL v2/v3) and Transport Layer Security (TLS v1) protocols as well as a full-strength general purpose cryptography library.

See http://www.openssl.org/, and in particular http://www.openssl.org/source/license.html.

The license conditions are copied below.

The OpenSSL toolkit stays under a dual license, i.e. both the conditions of the OpenSSL License and the original SSLeay license apply to the toolkit.

See below for the actual license texts. Actually both licenses are BSD-style

Open Source licenses. In case of any license issues related to OpenSSL, please contact openssl-core@openssl. org.

OpenSSL License

---------------

/\* =====================================================

\* Copyright (c) 1998-2008 The OpenSSL Project. All rights reserved.

\*  $\hspace{0.1mm}^*$  Redistribution and use in source and binary forms, with or without \* modification, are permitted provided that the following conditions \* are met:

- \*  $^\ast$  1. Redistributions of source code must retain the above copyright
- \* notice, this list of conditions and the following disclaimer. \*
- \* 2. Redistributions in binary form must reproduce the above copyright
- notice, this list of conditions and the following disclaimer in
- the documentation and/or other materials provided with the
- distribution.
- \* \* 3. All advertising materials mentioning features or use of this
- software must display the following acknowledgment:
- \* "This product includes software developed by the OpenSSL Project
- for use in the OpenSSL Toolkit. (http://www.openssl.org/)"
- \* \* 4. The names "OpenSSL Toolkit" and "OpenSSL Project" must not be used to
- endorse or promote products derived from this software without
- \* prior written permission. For written permission, please contact
- openssl-core@openssl.org.
- \* \* 5. Products derived from this software may not be called "OpenSSL"
- \* nor may "OpenSSL" appear in their names without prior written
- permission of the OpenSSL Project.
- \* \* 6. Redistributions of any form whatsoever must retain the following
- acknowledgment:
- \* "This product includes software developed by the OpenSSL Project
- for use in the OpenSSL Toolkit (http://www.openssl.org/)" \*
- \* THIS SOFTWARE IS PROVIDED BY THE OpenSSL PROJECT ``AS IS'' AND ANY

\* EXPRESSED OR IMPLIED WARRANTIES, INCLUDING, BUT NOT LIMITED TO, THE \* IMPLIED WARRANTIES OF MERCHANTABILITY AND FITNESS FOR A PARTICULAR \* PURPOSE ARE DISCLAIMED. IN NO EVENT SHALL THE OpenSSL PROJECT OR \* ITS CONTRIBUTORS BE LIABLE FOR ANY DIRECT, INDIRECT, INCIDENTAL, \* SPECIAL, EXEMPLARY, OR CONSEQUENTIAL DAMAGES (INCLUDING, BUT \* NOT LIMITED TO, PROCUREMENT OF SUBSTITUTE GOODS OR SERVICES; \* LOSS OF USE, DATA, OR PROFITS; OR BUSINESS INTERRUPTION) \* HOWEVER CAUSED AND ON ANY THEORY OF LIABILITY, WHETHER IN \* CONTRACT, STRICT LIABILITY, OR TORT (INCLUDING NEGLIGENCE OR \* OTHERWISE) ARISING IN ANY WAY OUT OF THE USE OF THIS SOFTWARE, \* EVEN IF ADVISED OF THE POSSIBILITY OF SUCH DAMAGE. \* ====================================================== \* \* This product includes cryptographic software written by Eric Young \* (eay@cryptsoft.com). This product includes software written by Tim \* Hudson (tjh@cryptsoft.com). \* \*/ Original SSLeay License ----------------------- /\* Copyright (C) 1995-1998 Eric Young (eay@cryptsoft.com) \* All rights reserved. \*  $\hspace{0.1mm}^*$  This package is an SSL implementation written \* by Eric Young (eay@cryptsoft.com). \* The implementation was written so as to conform with Netscapes SSL. \*  $\hspace{0.1mm}^*$  This library is free for commercial and non-commercial use as long as \* the following conditions are aheared to. The following conditions \* apply to all code found in this distribution, be it the RC4, RSA, \* lhash, DES, etc., code; not just the SSL code. The SSL documentation \* included with this distribution is covered by the same copyright terms \* except that the holder is Tim Hudson (tjh@cryptsoft.com). \* \* Copyright remains Eric Young's, and as such any Copyright notices in \* the code are not to be removed. \* If this package is used in a product, Eric Young should be given attribution \* as the author of the parts of the library used. \* This can be in the form of a textual message at program startup or \* in documentation (online or textual) provided with the package. \* \* Redistribution and use in source and binary forms, with or without \* modification, are permitted provided that the following conditions \* are met: \* 1. Redistributions of source code must retain the copyright notice, this list of conditions and the following disclaimer. \* 2. Redistributions in binary form must reproduce the above copyright notice, this list of conditions and the following disclaimer in the documentation and/or other materials provided with the distribution. \* 3. All advertising materials mentioning features or use of this software \* must display the following acknowledgement: \* "This product includes cryptographic software written by \* Eric Young (eay@cryptsoft.com)" \* The word 'cryptographic' can be left out if the rouines from the library being used are not cryptographic related :-). \* 4. If you include any Windows specific code (or a derivative thereof) from \* the apps directory (application code) you must include an acknowledgement: \* "This product includes software written by Tim Hudson (tjh@cryptsoft.com)" \* \* THIS SOFTWARE IS PROVIDED BY ERIC YOUNG ``AS IS'' AND ANY EXPRESS OR \* IMPLIED WARRANTIES, INCLUDING, BUT NOT LIMITED TO, THE IMPLIED

\* WARRANTIES OF MERCHANTABILITY AND FITNESS FOR A PARTICULAR

\* PURPOSE ARE DISCLAIMED. IN NO EVENT SHALL THE AUTHOR OR

\* CONTRIBUTORS BE LIABLE FOR ANY DIRECT, INDIRECT, INCIDENTAL,

\* SPECIAL, EXEMPLARY, OR CONSEQUENTIAL DAMAGES (INCLUDING, BUT \* NOT LIMITED TO, PROCUREMENT OF SUBSTITUTE GOODS OR SERVICES; LOSS

\* OF USE, DATA, OR PROFITS; OR BUSINESS INTERRUPTION) HOWEVER

\* CAUSED AND ON ANY THEORY OF LIABILITY, WHETHER IN CONTRACT,

\* STRICT LIABILITY, OR TORT (INCLUDING NEGLIGENCE OR OTHERWISE)

\* ARISING IN ANY WAY OUT OF THE USE OF THIS SOFTWARE, EVEN IF ADVISED

\* OF THE POSSIBILITY OF SUCH DAMAGE.

\*

\*/

\* The licence and distribution terms for any publically available version or

\* derivative of this code cannot be changed. i.e. this code cannot simply be

\* copied and put under another distribution licence

\* [including the GNU Public Licence.]

9. Zlib general purpose compression library

See http://www.zlib.net/, and in particular http://www.zlib.net/zlib\_license.html.

/\* zlib.h -- interface of the 'zlib' general purpose compression library version 1.2.3, July 18th, 2005

Copyright (C) 1995-2005 Jean-loup Gailly and Mark Adler

This software is provided 'as-is', without any express or implied warranty. In no event will the authors be held liable for any damages arising from the use of this software.

Permission is granted to anyone to use this software for any purpose, including commercial applications, and to alter it and redistribute it freely, subject to the following restrictions:

- The origin of this software must not be misrepresented; you must not claim that you wrote the original software. If you use this software in a product, an acknowledgment in the product documentation would be appreciated but is not required.
- 2. Altered source versions must be plainly marked as such, and must not be misrepresented as being the original software.

This notice may not be removed or altered from any source distribution.

Jean-loup Gailly jloup@gzip.org

Mark Adler madler@alumni.caltech.edu \*/

### 10. cURL

COPYRIGHT AND PERMISSION NOTICE

Copyright (c) 1996 - 2009, Daniel Stenberg, <daniel@haxx.se>.

All rights reserved.

Permission to use, copy, modify, and distribute this software for any purpose with or without fee is hereby granted, provided that the above copyright notice and this permission notice appear in all copies.

THE SOFTWARE IS PROVIDED "AS IS", WITHOUT WARRANTY OF ANY KIND, EXPRESS OR IMPLIED, INCLUDING BUT NOT LIMITED TO THE WARRANTIES OF MERCHANTABILITY, FITNESS FOR A PARTICULAR PURPOSE AND NONINFRINGEMENT OF THIRD PARTY RIGHTS. IN NO EVENT SHALL THE AUTHORS OR COPYRIGHT HOLDERS BE LIABLE FOR ANY CLAIM, DAMAGES OR OTHER LIABILITY, WHETHER IN AN ACTION OF CONTRACT, TORT OR OTHERWISE, ARISING FROM, OUT OF OR IN CONNECTION WITH THE SOFTWARE OR THE USE OR OTHER DEALINGS IN THE SOFTWARE.

Except as contained in this notice, the name of a copyright holder shall not be used in advertising or otherwise to promote the sale, use or other dealings in this Software without prior written authorization of the copyright holder.

### 11. Freetype, a Free, High-Quality, and Portable Font Engine

The software is based in part of the work of the FreeType Team. See http://freetype.sourceforge.net/, and in particular http://freetype.sourceforge.net/FTL.TXT. Portions of the relevant license conditions are copied below.

The FreeType Project LICENSE 2006-Jan-27 Copyright 1996-2002, 2006 by David Turner, Robert Wilhelm, and Werner Lemberg

… 1. No Warranty ------------------

> THE FREETYPE PROJECT IS PROVIDED `AS IS' WITHOUT WARRANTY OF ANY KIND, EITHER EXPRESS OR IMPLIED, INCLUDING, BUT NOT LIMITED TO, WARRANTIES OF MERCHANTABILITY AND FITNESS FOR A PARTICULAR PURPOSE. IN NO EVENT WILL ANY OF THE AUTHORS OR COPYRIGHT HOLDERS BE LIABLE FOR ANY DAMAGES CAUSED BY THE USE OR THE INABILITY TO USE, OF THE FREETYPE PROJECT.

#### 2. Redistribution

-------------------

This license grants a worldwide, royalty-free, perpetual and irrevocable right and license to use, execute, perform, compile, display, copy, create derivative works of, distribute and sublicense the FreeType Project (in both source and object code forms) and derivative works thereof for any purpose; and to authorize others to exercise some or all of the rights granted herein, subject to the following conditions:

… o Redistribution in binary form must provide a disclaimer that states that the software is based in part of the work of the FreeType Team, in the distribution documentation. We also encourage you to put an URL to the FreeType web page in your documentation, though this isn't mandatory.

…

### 12. International Components for Unicode

### COPYRIGHT AND PERMISSION NOTICE

Copyright (c) 1995-2009 International Business Machines Corporation and others

All rights reserved.

Permission is hereby granted, free of charge, to any person obtaining a copy of this software and associated documentation files (the "Software"), to deal in the Software without restriction, including without limitation the rights to use, copy, modify, merge, publish, distribute, and/or sell copies of the Software, and to permit persons to whom the Software is furnished to do so, provided that the above copyright notice(s) and this permission notice appear in all copies of the Software and that both the above copyright notice(s) and this permission notice appear in supporting documentation.

THE SOFTWARE IS PROVIDED "AS IS", WITHOUT WARRANTY OF ANY KIND, EXPRESS OR IMPLIED, INCLUDING BUT NOT LIMITED TO THE WARRANTIES OF MERCHANTABILITY, FITNESS FOR A PARTICULAR PURPOSE AND NONINFRINGEMENT OF THIRD PARTY RIGHTS. IN NO EVENT SHALL THE COPYRIGHT HOLDER OR HOLDERS INCLUDED IN THIS NOTICE BE LIABLE FOR ANY CLAIM, OR ANY SPECIAL INDIRECT OR CONSEQUENTIAL DAMAGES, OR ANY DAMAGES WHATSOEVER RESULTING FROM LOSS OF USE, DATA OR PROFITS, WHETHER IN AN ACTION OF CONTRACT, NEGLIGENCE OR OTHER TORTIOUS ACTION, ARISING OUT OF OR IN CONNECTION WITH THE USE OR PERFORMANCE OF THIS SOFTWARE.

Except as contained in this notice, the name of a copyright holder shall not be used in advertising or otherwise to promote the sale, use or other dealings in this Software without prior written authorization of the copyright holder.

### 13. Expat

Copyright (c) 1998, 1999, 2000 Thai Open Source Software Center Ltd and Clark Cooper

Copyright (c) 2001, 2002, 2003, 2004, 2005, 2006 Expat maintainers.

Permission is hereby granted, free of charge, to any person obtaining a copy of this software and associated documentation files (the "Software"), to deal in the Software without restriction, including without limitation the rights to use, copy, modify, merge, publish, distribute, sublicense, and/or sell copies of the Software, and to permit persons to whom the Software is furnished to do so, subject to the following conditions:

The above copyright notice and this permission notice shall be included in all copies or substantial portions of the Software.

THE SOFTWARE IS PROVIDED "AS IS", WITHOUT WARRANTY OF ANY KIND, EXPRESS OR IMPLIED, INCLUDING BUT NOT LIMITED TO THE WARRANTIES OF MERCHANTABILITY, FITNESS FOR A PARTICULAR PURPOSE AND NONINFRINGEMENT.

IN NO EVENT SHALL THE AUTHORS OR COPYRIGHT HOLDERS BE LIABLE FOR ANY CLAIM, DAMAGES OR OTHER LIABILITY, WHETHER IN AN ACTION OF CONTRACT, TORT OR OTHERWISE, ARISING FROM, OUT OF OR IN CONNECTION WITH THE SOFTWARE OR THE USE OR OTHER DEALINGS IN THE SOFTWARE.

### 14. DNS Resolver

The DNS resolver code, taken from BIND 4.9.5, is copyrighted both by UC Berkeley and by Digital Equipment Corporation. The DEC portions are under the following license:

Portions Copyright (C) 1993 by Digital Equipment Corporation.

Permission to use, copy, modify, and distribute this software for any purpose with or without fee is hereby granted, provided that the above copyright notice and this permission notice appear in all copies, and that the name of Digital Equipment Corporation not be used in advertising or publicity pertaining to distribution of the document or software without specific, written prior permission.

THE SOFTWARE IS PROVIDED ``AS IS'' AND DIGITAL EQUIPMENT CORP. DISCLAIMS ALL WARRANTIES WITH REGARD TO THIS SOFTWARE, INCLUDING ALL IMPLIED WARRANTIES OF MERCHANTABILITY AND FITNESS. IN NO EVENT SHALL DIGITAL EQUIPMENT CORPORATION BE LIABLE FOR ANY SPECIAL, DIRECT, INDIRECT, OR CONSEQUENTIAL DAMAGES OR ANY DAMAGES WHATSOEVER RESULTING FROM LOSS OF USE, DATA OR PROFITS, WHETHER IN AN ACTION OF CONTRACT, NEGLIGENCE OR OTHER TORTIOUS ACTION, ARISING OUT OF OR IN CONNECTION WITH THE USE OR PERFORMANCE OF THIS SOFTWARE.

### 15. getnameinfo, getaddrinfo

The files inet/getnameinfo.c and sysdeps/posix/getaddrinfo.c are copyright (C) by Craig Metz and are distributed under the following license:

/\* The Inner Net License, Version 2.00

The author(s) grant permission for redistribution and use in source and binary forms, with or without modification, of the software and documentation provided that the following conditions are met:

- 0. If you receive a version of the software that is specifically labelled as not being for redistribution (check the version message and/or README), you are not permitted to redistribute that version of the software in any way or form.
- 1. All terms of the all other applicable copyrights and licenses must be followed.
- 2. Redistributions of source code must retain the authors' copyright notice(s), this list of conditions, and the following disclaimer.
- 3. Redistributions in binary form must reproduce the authors' copyright notice(s), this list of conditions, and the following disclaimer in the documentation and/or other materials provided with the distribution.
- 4. [The copyright holder has authorized the removal of this clause.]<br>5. Neither the name(s) of the author(s) por the names of its contri-
- Neither the name(s) of the author(s) nor the names of its contributors may be used to endorse or promote products derived from this software without specific prior written permission.

THIS SOFTWARE IS PROVIDED BY ITS AUTHORS AND CONTRIBUTORS ``AS IS'' AND ANY EXPRESS OR IMPLIED WARRANTIES, INCLUDING, BUT NOT LIMITED TO, THE IMPLIED WARRANTIES OF MERCHANTABILITY AND FITNESS FOR A PARTICULAR PURPOSE ARE DISCLAIMED. IN NO EVENT SHALL THE AUTHORS OR CONTRIBUTORS BE LIABLE FOR ANY DIRECT, INDIRECT, INCIDENTAL, SPECIAL, EXEMPLARY, OR CONSEQUENTIAL DAMAGES (INCLUDING, BUT NOT LIMITED TO, PROCUREMENT OF SUBSTITUTE GOODS OR SERVICES; LOSS OF USE, DATA, OR PROFITS; OR BUSINESS INTERRUPTION) HOWEVER CAUSED AND ON ANY THEORY OF LIABILITY, WHETHER IN CONTRACT, STRICT LIABILITY, OR TORT (INCLUDING NEGLIGENCE OR OTHERWISE) ARISING IN ANY WAY OUT OF THE USE OF THIS SOFTWARE, EVEN IF ADVISED OF THE POSSIBILITY OF SUCH DAMAGE.

If these license terms cause you a real problem, contact the author. \*/

### 16. libpng

This copy of the libpng notices is provided for your convenience. In case of any discrepancy between this copy and the notices in the file png.h that is included in the libpng distribution, the latter shall prevail.

COPYRIGHT NOTICE, DISCLAIMER, and LICENSE:

If you modify libpng you may insert additional notices immediately following this sentence.

This code is released under the libpng license.

libpng versions 1.2.6, August 15, 2004, through 1.2.41, December 3, 2009, are Copyright (c) 2004, 2006-2009 Glenn Randers-Pehrson, and are distributed according to the same disclaimer and license as libpng-1.2.5 with the following individual added to the list of Contributing Authors

Cosmin Truta

libpng versions 1.0.7, July 1, 2000, through 1.2.5 - October 3, 2002, are

Copyright (c) 2000-2002 Glenn Randers-Pehrson, and are distributed according to the same disclaimer and license as libpng-1.0.6 with the following individuals added to the list of Contributing Authors

Simon-Pierre Cadieux

Eric S. Raymond

Gilles Vollant

and with the following additions to the disclaimer:

There is no warranty against interference with your enjoyment of the library or against infringement. There is no warranty that our efforts or the library will fulfill any of your particular purposes or needs. This library is provided with all faults, and the entire risk of satisfactory quality, performance, accuracy, and effort is with the user.

libpng versions 0.97, January 1998, through 1.0.6, March 20, 2000, are Copyright (c) 1998, 1999 Glenn Randers-Pehrson, and are distributed according to the same disclaimer and license as libpng-0.96, with the following individuals added to the list of Contributing Authors:

Tom Lane

Glenn Randers-Pehrson

Willem van Schaik

libpng versions 0.89, June 1996, through 0.96, May 1997, are Copyright (c) 1996, 1997 Andreas Dilger

Distributed according to the same disclaimer and license as libpng-0.88, with the following individuals added to the list of Contributing Authors:

John Bowler

Kevin Bracey

Sam Bushell

Magnus Holmgren

Greg Roelofs

Tom Tanner

libpng versions 0.5, May 1995, through 0.88, January 1996, are Copyright (c) 1995, 1996 Guy Eric Schalnat, Group 42, Inc.

For the purposes of this copyright and license, "Contributing Authors" is defined as the following set of individuals:

Andreas Dilger

Dave Martindale

Guy Eric Schalnat

Paul Schmidt

Tim Wegner

The PNG Reference Library is supplied "AS IS". The Contributing Authors and Group 42, Inc. disclaim all warranties, expressed or implied, including, without limitation, the warranties of merchantability and of fitness for any purpose. The Contributing Authors and Group 42, Inc. assume no liability for direct, indirect, incidental, special, exemplary, or consequential damages, which may result from the use of the PNG Reference Library, even if advised of the possibility of such damage.

Permission is hereby granted to use, copy, modify, and distribute this source code, or portions hereof, for any purpose, without fee, subject to the following restrictions:

1. The origin of this source code must not be misrepresented.

2. Altered versions must be plainly marked as such and must not be misrepresented as being the original source.

3. This Copyright notice may not be removed or altered from any source or altered source distribution.

The Contributing Authors and Group 42, Inc. specifically permit, without fee, and encourage the use of this source code as a component to supporting the PNG file format in commercial products. If you use this source code in a product, acknowledgment is not required but would be appreciated.

A "png\_get\_copyright" function is available, for convenient use in "about" boxes and the like: printf("%s",png\_get\_copyright(NULL));

Also, the PNG logo (in PNG format, of course) is supplied in the files "pngbar.png" and "pngbar.jpg (88x31) and "pngnow.png" (98x31).

Libpng is OSI Certified Open Source Software. OSI Certified Open Source is a certification mark of the Open Source Initiative.

Glenn Randers-Pehrson

glennrp at users.sourceforge.net

December 3, 2009

### 17. ezxml

This product contains ezxml, which is copyright 2004, 2005 Aaron Voisine.

### 18. SQLite

All of the deliverable code in SQLite has been dedicated to the HYPERLINK "http://en.wikipedia.org/wiki/Public\_Domain"public domain by the authors. All code authors, and representatives of the companies they work for, have signed affidavits dedicating their contributions to the public domain and originals of those signed affidavits are stored in a firesafe at the main offices of HYPERLINK "http://www.hwaci. com"Hwaci. Anyone is free to copy, modify, publish, use, compile, sell, or distribute the original SQLite code, either in source code form or as a compiled binary, for any purpose, commercial or non-commercial, and by any means.

The previous paragraph applies to the deliverable code in SQLite - those parts of the SQLite library that you actually bundle and ship with a larger application. Portions of the documentation and some code used as part of the build process might fall under other licenses. The details here are unclear. We do not worry about the licensing of the documentation and build code so much because none of these things are part of the core deliverable SQLite library.

All of the deliverable code in SQLite has been written from scratch. No code has been taken from other projects or from the open internet. Every line of code can be traced back to its original author, and all of those authors have public domain dedications on file. So the SQLite code base is clean and is uncontaminated with licensed code from other projects.

### 19. aes-src

Copyright (c) 1998-2008, Brian Gladman, Worcester, UK. All rights reserved.

#### LICENSE TERMS

The redistribution and use of this software (with or without changes) is allowed without the payment of fees or royalties provided that:

- 1. source code distributions include the above copyright notice, this list of conditions and the following disclaimer;
- 2. binary distributions include the above copyright notice, this list of conditions and the following disclaimer in their documentation;
- 3. the name of the copyright holder is not used to endorse products built using this software without specific written permission.

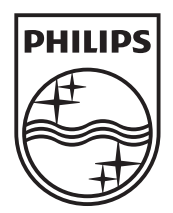

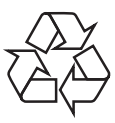

© 2010 Koninklijke Philips Electronics N.V. All rights reserved. BDP9600\_12\_UM\_V2.0\_1034

 $\Box$